## **Oracle Utilities Customer Care and Billing**

Installation Guide Release 2.7.0.3 **F21758-02**

September 2019 (Revised February 2020)

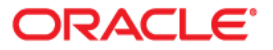

Oracle Utilities Customer Care and Billing Installation Guide, Release 2.7.0.3

Copyright © 2000, 2019 Oracle and/or its affiliates. All rights reserved.

This software and related documentation are provided under a license agreement containing restrictions on use and disclosure and are protected by intellectual property laws. Except as expressly permitted in your license agreement or allowed by law, you may not use, copy, reproduce, translate, broadcast, modify, license, transmit, distribute, exhibit, perform, publish, or display any part, in any form, or by any means. Reverse engineering, disassembly, or decompilation of this software, unless required by law for interoperability, is prohibited.

The information contained herein is subject to change without notice and is not warranted to be error-free. If you find any errors, please report them to us in writing.

If this is software or related documentation that is delivered to the U.S. Government or anyone licensing it on behalf of the U.S. Government, then the following notice is applicable:

U.S. GOVERNMENT END USERS: Oracle programs, including any operating system, integrated software, any programs installed on the hardware, and/or documentation, delivered to U.S. Government end users are "commercial computer software" pursuant to the applicable Federal Acquisition Regulation and agencyspecific supplemental regulations. As such, use, duplication, disclosure, modification, and adaptation of the programs, including any operating system, integrated software, any programs installed on the hardware, and/ or documentation, shall be subject to license terms and license restrictions applicable to the programs. No other rights are granted to the U.S. Government.

This software or hardware is developed for general use in a variety of information management applications. It is not developed or intended for use in any inherently dangerous applications, including applications that may create a risk of personal injury. If you use this software or hardware in dangerous applications, then you shall be responsible to take all appropriate fail-safe, backup, redundancy, and other measures to ensure its safe use. Oracle Corporation and its affiliates disclaim any liability for any damages caused by use of this software or hardware in dangerous applications.

Oracle and Java are registered trademarks of Oracle and/or its affiliates. Other names may be trademarks of their respective owners.

Intel and Intel Xeon are trademarks or registered trademarks of Intel Corporation. All SPARC trademarks are used under license and are trademarks or registered trademarks of SPARC International, Inc. AMD, Opteron, the AMD logo, and the AMD Opteron logo are trademarks or registered trademarks of Advanced Micro Devices. UNIX is a registered trademark of The Open Group.

This software or hardware and documentation may provide access to or information about content, products, and services from third parties. Oracle Corporation and its affiliates are not responsible for and expressly disclaim all warranties of any kind with respect to third-party content, products, and services unless otherwise set forth in an applicable agreement between you and Oracle. Oracle Corporation and its affiliates will not be responsible for any loss, costs, or damages incurred due to your access to or use of third-party content, products, or services, except as set forth in an applicable agreement between you and Oracle.

## ı **Contents**

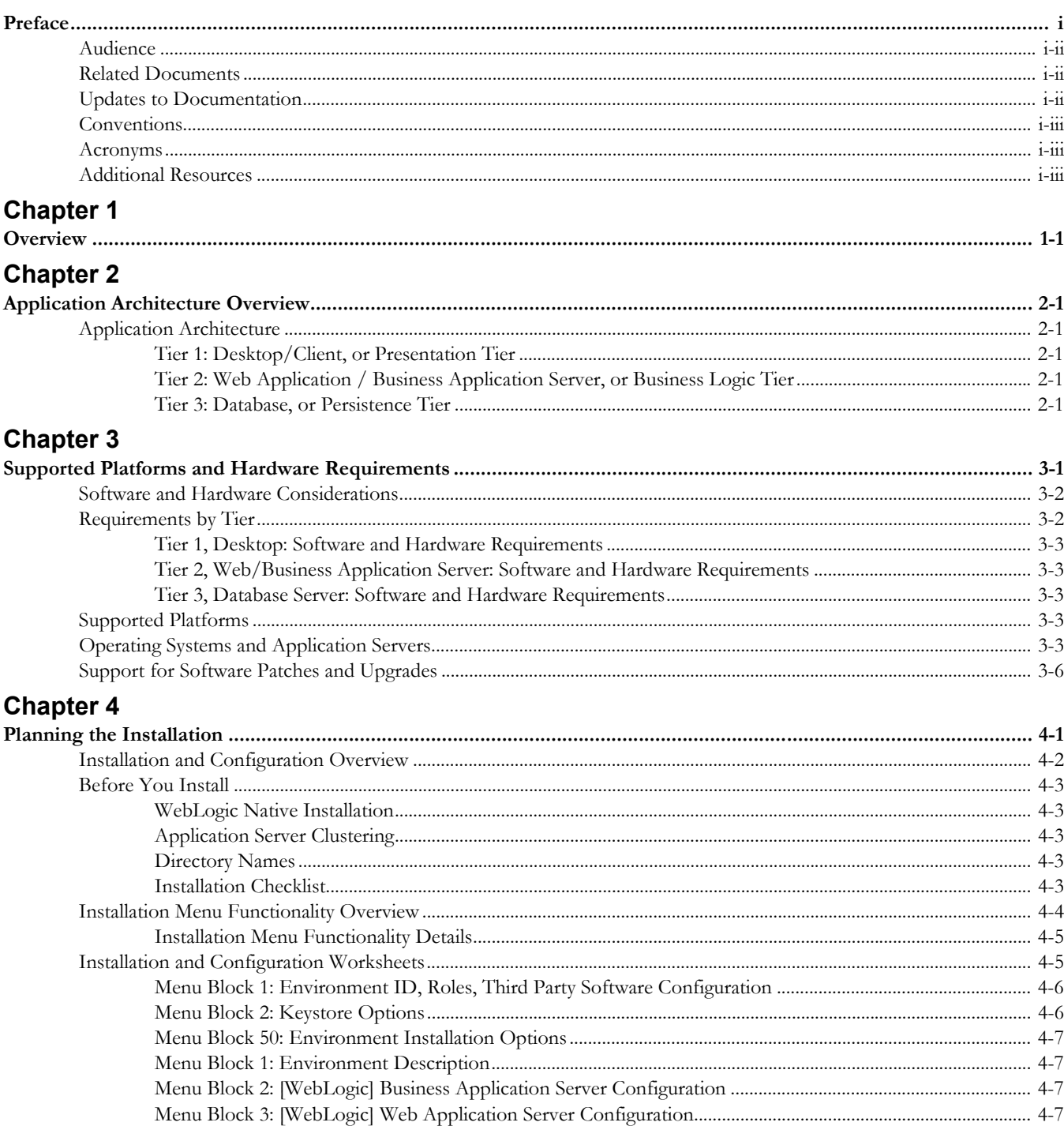

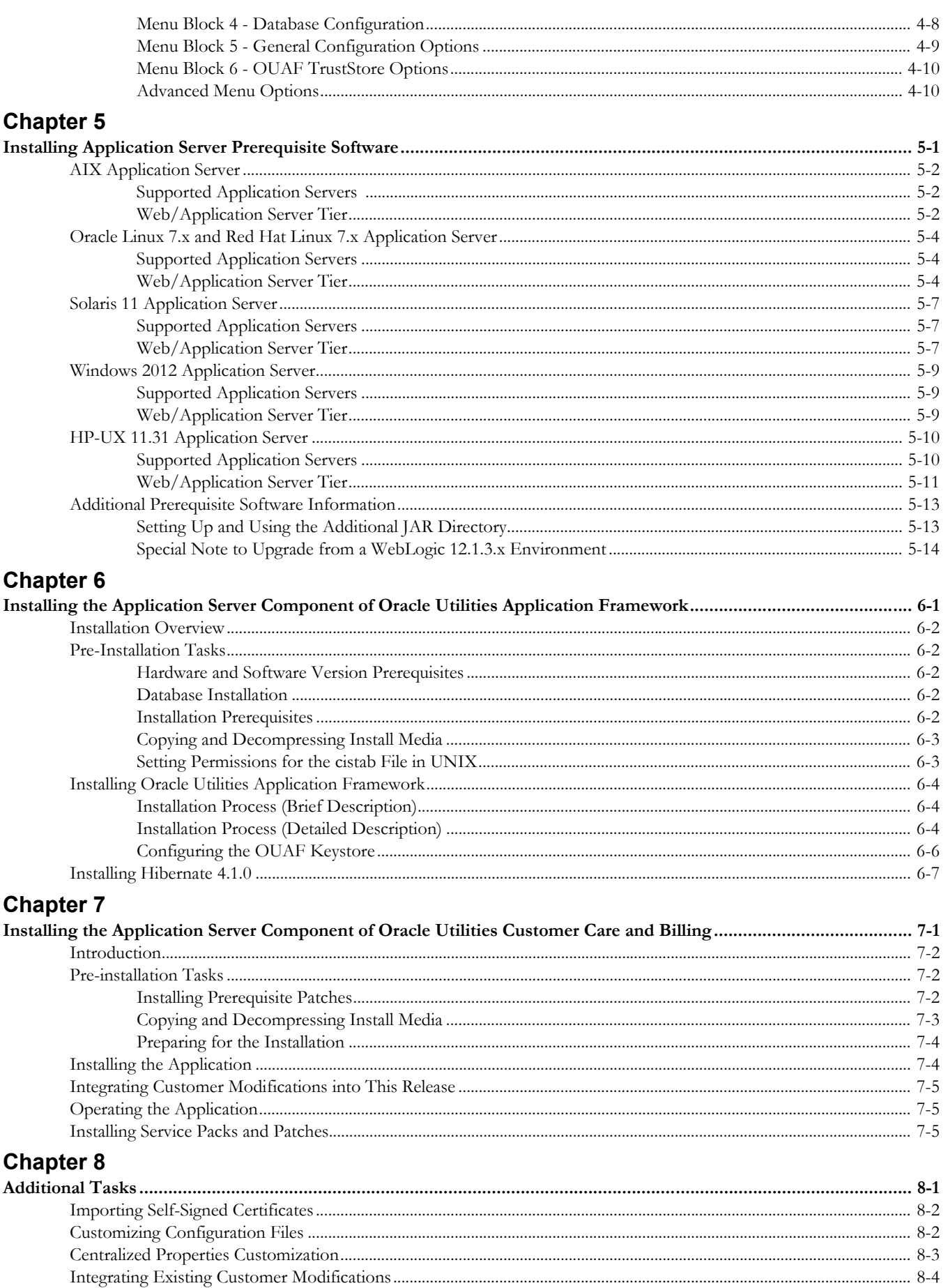

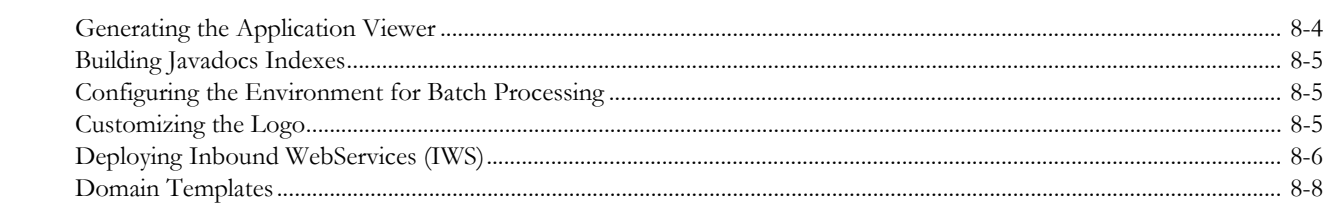

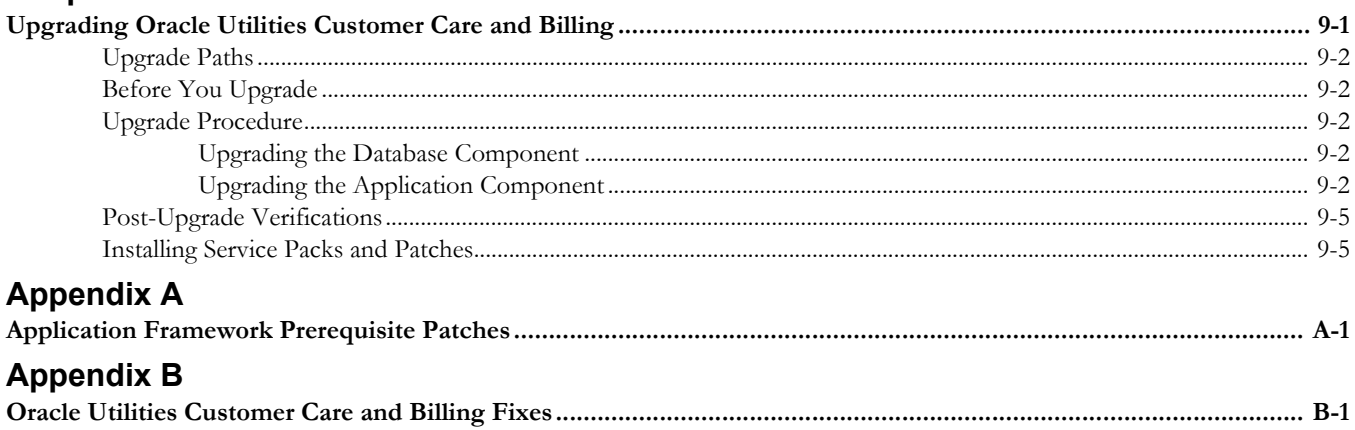

## **Preface**

<span id="page-5-1"></span><span id="page-5-0"></span>Welcome to the Oracle Utilities Customer Care and Billing Installation Guide.

This guide provides an overview about how to install Oracle Utilities Customer Care and Billing V2.7.0.3.0.

The preface includes:

- [Audience](#page-6-0)
- [Related Documents](#page-6-1)
- [Updates to Documentation](#page-6-2)
- [Conventions](#page-7-0)
- [Acronyms](#page-7-1)
- [Additional Resources](#page-7-2)

## <span id="page-6-0"></span>**Audience**

This guide is intended for anyone interested in the installation process.

To complete installation you should have:

- Administrative privileges on the host where you are installing the software.
- Experience installing and configuring application servers and other software.

## <span id="page-6-1"></span>**Related Documents**

For more information, refer to these Oracle documents:

#### **Installation Guides and Release Notes**

- *Oracle Utilities Customer Care and Billing Release Notes*
- *Oracle Utilities Customer Care and Billing Quick Install Guide*
- *Oracle Utilities Customer Care and Billing Installation Guide*
- *Oracle Utilities Customer Care and Billing Database Administrator's Guide*
- *Oracle Utilities Customer Care and Billing Optional Products Installation Guide*
- *Oracle Utilities Customer Care and Billing Licensing Information User Manual*

#### **Administrative and Business User Guides**

- *Oracle Utilities Customer Care and Billing Administrative User Guide*
- *Oracle Utilities Customer Care and Billing Business User Guide*

#### **Supplemental Documents**

- *Oracle Utilities Customer Care and Billing Server Administration Guide*
- *Oracle Utilities Customer Care and Billing Security Guide*

## <span id="page-6-2"></span>**Updates to Documentation**

Additional and updated information about the product is available from the Knowledge Base section of My Oracle Support [\(http://support.oracle.com](http://support.oracle.com)). Please refer to My Oracle Support for more information.

Documentation updates are also posted on the Oracle Technology Network documentation page as they become available ([http://docs.oracle.com/cd/E72219\\_01/](http://docs.oracle.com/cd/E72219_01/documentation.html) [documentation.html\)](http://docs.oracle.com/cd/E72219_01/documentation.html).

## <span id="page-7-0"></span>**Conventions**

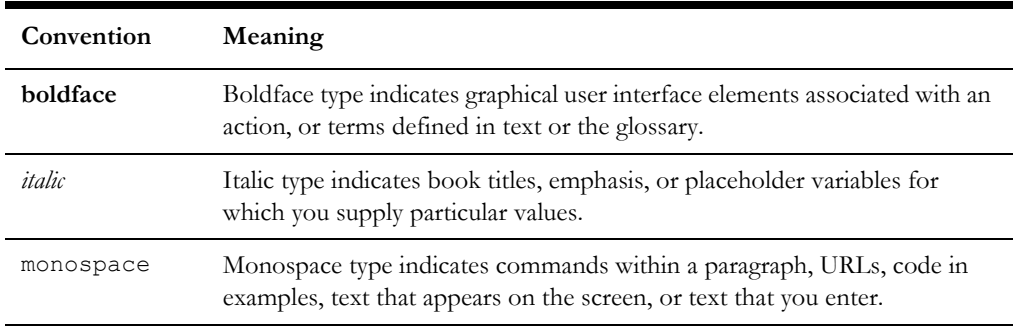

The following text conventions are used in this document:

## <span id="page-7-1"></span>**Acronyms**

The following acronyms and terms are used in this document:

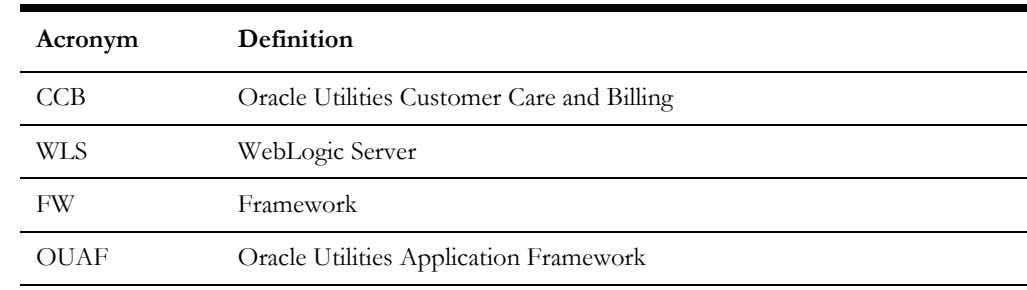

## <span id="page-7-2"></span>**Additional Resources**

For more information and support, visit the Oracle Support Web site at: http://www.oracle.com/support/index.html

## **Overview**

<span id="page-8-1"></span><span id="page-8-0"></span>This chapter provides an overview of the Oracle Utilities Customer Care and Billing installation.

Installing Oracle Utilities Customer Care and Billing involves the following steps:

- 1. Review the different tiers of the application architecture as described in [Chapter 2](#page-9-6)**:** [Application Architecture Overview.](#page-9-7)
- 2. Understand the hardware requirements for installing the application and the supported platforms for the application and database servers as described in [Chapter](#page-11-2)  [3](#page-11-2)**:** [Supported Platforms and Hardware Requirements](#page-11-3).

**Note:** The installation and administration of the database server tier is described in detail in the document Oracle Utilities Customer Care and Billing *Database Administrator's Guide.*

- 3. Install the database as described in the document Oracle Utilities Customer Care and Billing *Database Administrator's Guide.*
- 4. Plan your installation as described in [Chapter 4](#page-18-2)**:** [Planning the Installation](#page-18-3).
- 5. Install all required third-party software as described in [Chapter 5](#page-32-3)**:** [Installing](#page-32-2)  [Application Server Prerequisite Software.](#page-32-2) The required software is listed for each supported combination of operating system and application server.
- 6. Install the framework for the application as described in [Chapter 6](#page-46-2)**:** [Installing the](#page-46-3)  [Application Server Component of Oracle Utilities Application Framework](#page-46-3).
- 7. Install Oracle Utilities Customer Care and Billing as described in [Chapter 7](#page-54-2)**:** [Installing the Application Server Component of Oracle Utilities Customer Care and](#page-54-3)  [Billing](#page-54-3).
- 8. Follow the installation guidelines described in [Chapter 8](#page-59-2)**:** [Additional Tasks](#page-59-3).

# <span id="page-9-7"></span><span id="page-9-6"></span><span id="page-9-1"></span><span id="page-9-0"></span>**Application Architecture Overview**

This chapter provides an overview of the Oracle Utilities Application Framework application architecture.

## <span id="page-9-2"></span>**Application Architecture**

The Oracle Utilities Application Framework application is deployed on multiple tiers.

Refer to the *Oracle Utilities Customer Care and Billing Server Administration Guide* for a more detailed description of the application architecture and individual tiers.

#### <span id="page-9-3"></span>**Tier 1: Desktop/Client, or Presentation Tier**

This tier is implemented in a browser-based client. Users use a desktop client web browser to log in to and use the Oracle Utilities Customer Care and Billing application. Note also that a desktop machine running Microsoft Windows and the Oracle client is required to perform some of the Oracle Utilities Customer Care and Billing product installation steps.

### <span id="page-9-4"></span>**Tier 2: Web Application / Business Application Server, or Business Logic Tier**

This tier is implemented in a web application server, business application server, or the batch server. The business application component can be installed as part of the web application server, or as a separate component. Except where explicitly noted, most of the Oracle Utilities Application Framework installation documentation assumes that the web application and business application servers reside together. The batch infrastructure will also run within this tier. You can have multiple batch server instances that serve the application.

#### <span id="page-9-5"></span>**Tier 3: Database, or Persistence Tier**

This tier is implemented in a database server. The database server stores data maintained by the Oracle Utilities Customer Care and Billing application. More specifically, the database tier contains the data server files and database executables that physically store the tables, indexes, and other database objects for your system.

## <span id="page-11-3"></span><span id="page-11-2"></span><span id="page-11-1"></span><span id="page-11-0"></span>**Supported Platforms and Hardware Requirements**

This chapter provides an overview of the tiers on which the product is implemented, and shows each of the operating system/server combinations that the product is supported on. It includes:

- [Software and Hardware Considerations](#page-12-0)
- [Requirements by Tier](#page-12-1)
- [Supported Platforms](#page-13-3)
- [Application Server Memory Requirements](#page-15-0)
- [Support for Software Patches and Upgrades](#page-16-0)

## <span id="page-12-0"></span>**Software and Hardware Considerations**

There are many factors that can influence software and hardware decisions. For example, your system may have to satisfy specific performance, availability, or scalability requirements, or to support running in a language other than English. These business requirements, together with the chosen system architecture, should be used in initial software and hardware planning.

Some of the questions that you should answer before beginning the installation include:

- On which hardware platform and operating system will Oracle Utilities Customer Care and Billing be deployed?
- Which web server product will Oracle Utilities Customer Care and Billing deploy on?
- Which database product will Oracle Utilities Customer Care and Billing deploy on?
- Do you plan to deploy multiple Oracle Utilities Customer Care and Billing instances on the same physical server?
- How do you plan to deploy Oracle Utilities Customer Care and Billing?
	- Web/application/database on the same physical server?
	- Web/application on one server and database on separate server?
	- Each component on its own server?

For detailed descriptions of various deployment architecture choices that may aid in planning, refer to *Oracle Utilities Application Framework Architecture Guidelines (Document ID 807068.1)* available on My Oracle Support.

The final hardware and software decisions must comply with the specific requirements of the Oracle Utilities Customer Care and Billing product, as described in the rest of this chapter.

## <span id="page-12-1"></span>**Requirements by Tier**

The application is deployed on multiple Tiers:

- Tier 1, Desktop
- Tier 2, Web/Business Application Server
- Tier 3, Database Server

#### <span id="page-13-0"></span>**Tier 1, Desktop: Software and Hardware Requirements**

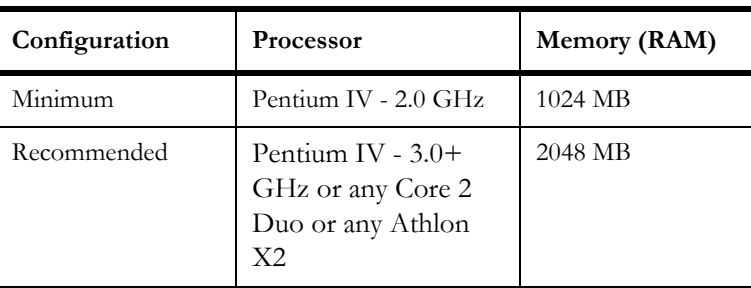

Minimum monitor display size: 1920 X 1080.

### <span id="page-13-1"></span>**Tier 2, Web/Business Application Server: Software and Hardware Requirements**

Refer to the [Supported Platforms](#page-13-3) section in this chapter to determine which web application servers can be used with the operating system that will be hosting this tier.

The recommendations that follow are based on a standard installation with both the web application and business application servers on the same machine and the system running with the default values. The default values may not support a production environment. You should adjust these values according to your production needs. Refer to the Server Administration Guide on how to change the default values. The minimum resource requirements exclude third-party software installation requirements. Refer to the thirdparty vendors for specific requirements. The sizing excludes the Oracle database server installation.

#### <span id="page-13-2"></span>**Tier 3, Database Server: Software and Hardware Requirements**

Refer to the [Supported Platforms](#page-13-3) section in this chapter for information about supported database servers.

## <span id="page-13-3"></span>**Supported Platforms**

The installation has been tested to operate on many operating system, application server, and database server combinations. For the software requirements for each of these combinations, refer to [Chapter 5](#page-32-3): [Installing Application Server Prerequisite Software](#page-32-2).

## <span id="page-13-4"></span>**Operating Systems and Application Servers**

This section details the operating system and application server combinations on which this version of Oracle Utilities Customer Care and Billing is supported.

#### **Application Server Operating Systems**

• Oracle Linux 7.x for x86 64

- Oracle Solaris 11.x for SPARC (64-bit)
- IBM AIX 7.2 TLx for POWER (64-bit)
- HP-UX 11.31 (64-bit)

#### **Prerequisite Application Server Software**

- Oracle Database Client 12.1.0.2.+, 12.2.0.1.+, 18c, 19c
- Oracle Java SE Development Kit 1.8.0\_x (Windows, Solaris and Linux platforms only)
- IBM 64-bit SDK for AIX 8.0.0.x (IBM platforms only)
- Hibernate ORM 4.1.0 and Hibernate 5.2.3 jars
- HP-UX 11i Java 8.0.x (HP platforms only)
- Oracle WebLogic Server 12c Release 2 (12.2.1.+) 64-bit

#### **Notes**

- Oracle Linux is 100% user space-compatible with Red Hat Enterprise Linux, therefore, OUAF is also supported on Red Hat Enterprise Linux.
- Refer to the *Oracle Utilities Application Framework Database Administrator's Guide* for the Oracle Database Server Requirements.

Refer to the *Product Support Matrix (Document ID 1454143.1)* on My Oracle Support to determine if support for newer versions of the listed products have been added.

Please note the following:

• Version numbers marked with a "+" are the MINIMUM version supported. That version and all future 4th digit updates will be supported.

**Example**: Oracle 12.1.0.2+ means that 12.1.0.2 and any higher 12.1.0.x versions of Oracle are supported.

• An "x" indicates that any version of the digit designed by the "x" is supported.

**Example**: Linux 7.x indicates that any version of Linux 7 (7.0, 7.1, 7.2 etc) will be supported.

#### **Windows Server**

• Windows Server is **not** supported for Production environments. Wherever Windows Server is referenced within this guide, it is supported for Test or Development environments **only**.

#### **WebLogic Server**

- Oracle WebLogic Server (Fusion Middleware Infrastructure) Release 2 (12.2.1.x) and any higher versions of Oracle are supported.
- Customers must download Oracle WebLogic Server from the Oracle Software Delivery Cloud.

#### **Oracle Database Server**

Prerequisite database server software (on any vendor supported platform where x is vendor supported version):

- Oracle Database Server Enterprise Edition 12.1.0.2.+
- Oracle Database Server Standard Edition 2 12.1.0.2.+
- Oracle Database Server Enterprise Edition 12.2.0.1.+
- Oracle Database Server Standard Edition 2 12.2.0.1.+
- Oracle Database Server Enterprise Edition 18c
- Oracle Database Server Standard Edition 18c
- Oracle Database Server Enterprise Edition 19c
- Oracle Database Server Standard Edition 19c

**Note:** Oracle Database Enterprise Edition and the Partitioning and Advanced Compression options are not mandatory but are recommended. Standard Edition should only be considered suitable for very small, pilot projects or development environments where scalability, performance, and database size-on-disk are not important considerations. Oracle Database Enterprise Edition, including the Advanced Compression and Partitioning options, is strongly recommended in all other situations.

#### **Oracle VM Support**

This version of Oracle Utilities Customer Care and Billing is supported on Oracle VM Server for x86 for supported releases of Oracle Linux and Microsoft Windows operating systems.

Refer to My Oracle Support knowledge base article 249212.1 for Oracle's support policy on VMWare.

<span id="page-15-0"></span>Application Server Memory Requirements

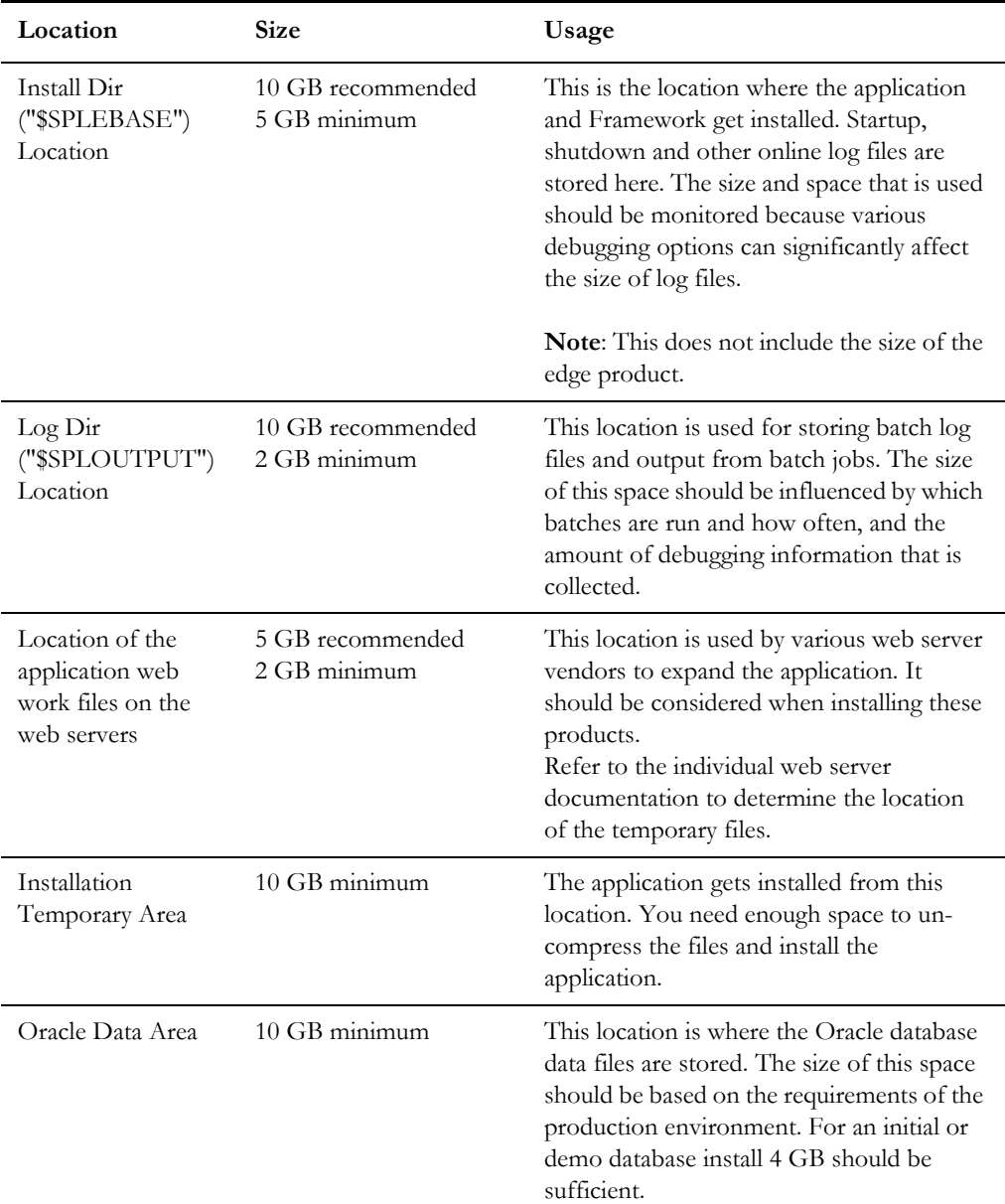

For each application server environment a minimum of 4 GB of real memory is required, plus 6 GB of swap space. The approximate disk space requirements in a standard installation are as follows (the size represents the MINIMUM required):

## <span id="page-16-0"></span>**Support for Software Patches and Upgrades**

Due to the ongoing nature of software improvement, vendors will periodically issue patches and service packs for the operating systems, application servers and database servers on top of specific versions that Oracle products have already been tested against.

If it is necessary to apply an upgrade, please do so in a test environment that is running on the same platform as your production environment prior to updating the production environment itself. The exception to this is Hibernate software 4.1.0 which should not be upgraded.

Always contact Oracle Support prior to applying vendor updates that do not guarantee backward compatibility.

# <span id="page-18-3"></span><span id="page-18-2"></span>**Planning the Installation**

<span id="page-18-1"></span><span id="page-18-0"></span>This chapter provides information for planning an Oracle Utilities Customer Care and Billing installation, including:

- [Installation and Configuration Overview](#page-19-0)
- [Before You Install](#page-20-0)
- [Installation Checklist](#page-20-4)
- [Installation Menu Functionality Overview](#page-21-0)
- Installation and Configuration Worksheets

## <span id="page-19-0"></span>**Installation and Configuration Overview**

The following diagram provides an overview of the steps that need to be taken to install and configure Oracle Utilities Customer Care and Billing:

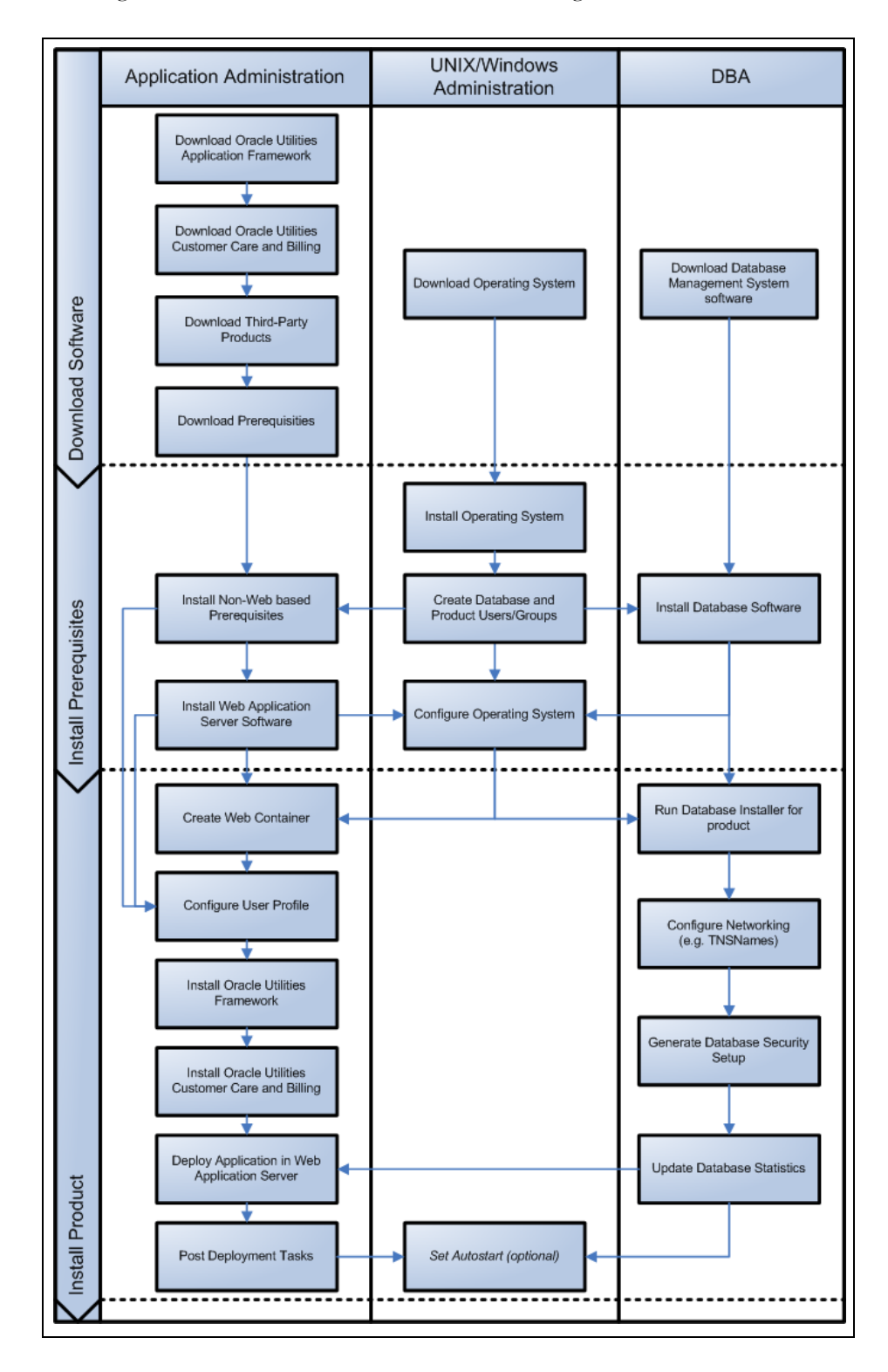

## <span id="page-20-0"></span>**Before You Install**

Refer to My Oracle Support for up-to-date additional information about the Oracle Utilities Customer Care and Billing installation.

#### <span id="page-20-1"></span>**WebLogic Native Installation**

With Oracle Utilities Application Framework 4.4.0.2.0, a WebLogic native installation is required. Refer to the *Oracle WebLogic 12.2.1.x Configuration Guide for Oracle Utilities Framework (Doc ID 2413918.1)* whitepaper on My Oracle Support.

#### <span id="page-20-2"></span>**Application Server Clustering**

If you are considering application server clustering, refer to the *Oracle WebLogic 12.2.1.x Configuration Guide for Oracle Utilities Framework (Doc ID 2413918.1)* whitepaper on My Oracle Support for additional information.

Additional information about WebLogic clustering can be found at [http://](http://docs.oracle.com/cd/E17904_01/web.1111/e13709/toc.htm) [docs.oracle.com/cd/E17904\\_01/web.1111/e13709/toc.htm](http://docs.oracle.com/cd/E17904_01/web.1111/e13709/toc.htm)*.* 

#### <span id="page-20-3"></span>**Directory Names**

Directory cannot contain whitespace characters.

#### <span id="page-20-4"></span>**Installation Checklist**

The following checklist will guide you through the installation process of the application tier. The details for each step are presented in subsequent chapters.

- 1. Install the database as described in the *Oracle Utilities Customer Care and Billing Database Administrator's Guide.*
- 2. Create Group/User ID.
- 3. Install the prerequisite software.

For complete details about installing and configuring the prerequisite third-party software for your specific platform, refer to [Chapter 5](#page-32-3)**:** [Installing Application Server](#page-32-2)  [Prerequisite Software.](#page-32-2)

- Oracle client 12.1.0.2.+, 12.2.0.1.+, 18c.x, 19c.x
- Java 8
- Hibernate 4.1.0
- 4. Install optional software.
- 5. Install the Oracle WebLogic 12.2.1.3+ web server.

**Note:** If you are upgrading and you are currently running Oracle Application Server, please contact your Global Support Representative.

- 6. Verify that the software installed.
- 7. Set up environment variables.
- 8. Install Oracle Utilities Application Framework.
- 9. Install Oracle Utilities Application Framework prerequisite single fixes if there are any. Else, skip this step.
- 10. Install Oracle Utilities Customer Care and Billing.
- 11. Install Oracle Utilities Customer Care and Billing single fixes if there are any. Else, skip this step.
- 12. Deploy Oracle Utilities Customer Care and Billing application.
- 13. Complete the post-installation tasks.
- 14. Proceed with optional third-party product integration (such as web self service or reporting tools).

## <span id="page-21-0"></span>**Installation Menu Functionality Overview**

The main configuration menu is structured so that related variables and/or options are grouped together and are associated by a menu item number. To access a particular group of variables and options, enter the menu item number associated with that group. Each option is displayed in turn on the screen, along with a prompt so that you can type the desired value for the option, if it is not the same as the default or current value.

When performing the initial installation you need to go through all menu options. The menu options may have a default value, a list of valid values and a validation check.

On each option prompt you can keep the current value by simply leaving the input line empty. In order to erase a variable value you need to enter one dot ("."). The leading spaces will be trimmed out on each values entered. The menu includes the following:

- Valid Values: [ALFANUM]. This indicates you will need to enter an alphanumeric value in the prompt.
- **Valid Values: [NUM].** This indicates you will need to enter a numeric value in the prompt.

Please also note the following:

- When all options are set, type  $\langle P \rangle$  at the main menu prompt option. This will save the option values selected throughout the configuration.
- During this processing the global variables are validated and the configuration file <SPLEBASE>/etc/ENVIRON.INI is created or updated. This file contains all the variables inputted and calculated. These are needed by the next part of the installation process.
- To exit the configuration utility without saving any of the values entered, type <X> and press 'Enter'.

#### <span id="page-22-0"></span>**Installation Menu Functionality Details**

The Environment Installation Utility requires that Oracle Client Home is set in the path for the user performing the installation.

Prior to running the installation utility you will need to review the supported platforms document to ensure you have all of the Third Party software installed.

In this menu if the variables are set prior to execution, that value will be defaulted by the installation utility when performing the installation.

When the installation has been completed successfully, the values will be written to an ENVIRON.INI file. When splenviron.sh / cmd is executed, it will read from the ENVIRON.INI file to set the environment variables. Refer to the *Oracle Utilities Application Framework Server Administration Guide* for details about configuring these values.

Install the Oracle Client software specified in the Operating Systems and Application Servers section in Supported Platforms and Hardware Requirements prior to running any of the installation utilities.

The following prompt appears when executing the installation utility:

Enter Oracle Client Home Directory (<ENTER> quit):

**Note:** If the environmental variable ORACLE\_CLIENT\_HOME is set, the install script will validate the variable. If it passes the validation you will not be prompted for it. This is needed in order to run Perl installation utilities.

#### **Encryption Methods**

The Oracle Utilities Application Framework installation also uses industry standard cryptography to encrypt passwords that are prompted within the installation.

When these passwords are entered in the command line, the input values are not reflected on the screen when performing the installation.

### <span id="page-22-1"></span>**Installation and Configuration Worksheets**

During the installation and configuration of the application you will need to provide a variety of system values. These worksheets will assist you in providing that information. They should be completed before installing the application framework, as described in [Chapter 6](#page-46-2)**:** [Installing the Application Server Component of Oracle Utilities Application](#page-46-3)  [Framework](#page-46-3).

**Note:** Some web application server information will not be available until the software installation steps have been completed as described in [Chapter 5](#page-32-3)**:** [Installing Application Server Prerequisite Software](#page-32-2).

Refer to the *Server Administration Guide* for additional details (default, valid values, usage, etc.), as applicable.

#### <span id="page-23-0"></span>**Menu Block 1: Environment ID, Roles, Third Party Software Configuration**

The Environment ID, Roles, Third Party Software Configuration options include:

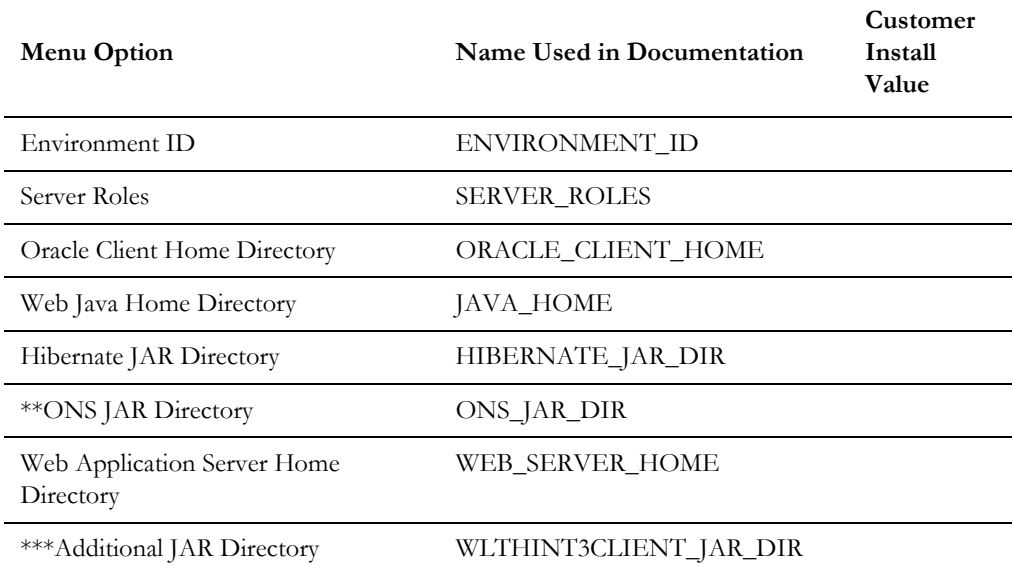

\* Denotes optional menu items that may be required for the product installation and variables.

\*\* In order to activate the RAC FCF, the application needs the external ons.jar file, from the ORACLE\_HOME path:

\$ORACLE\_HOME/opmn/lib/ons.jar

During the installation the relevant option should be populated with the folder location of the ons.jar.

\*\*\* Refer to the Setting Up and Using the Additional JAR Directory section in Installing Application Server Prerequisite Software for more information.

#### <span id="page-23-1"></span>**Menu Block 2: Keystore Options**

The keystore is a set of files used for encryption, decryption and hash generation. The files reside in the following location:

<SPLEBASE>/ks/.ouaf\_keystore

<SPLEBASE>/ks/.ouaf\_storepass

In order to run the application correctly, data encryption, decryption and hash generation of data in the database and on the application server must be performed using the same keystore; otherwise, the application will fail.

**Note**: Populate the "Import Keystore Directory" option to import an existing keystore.

Keystore options include:

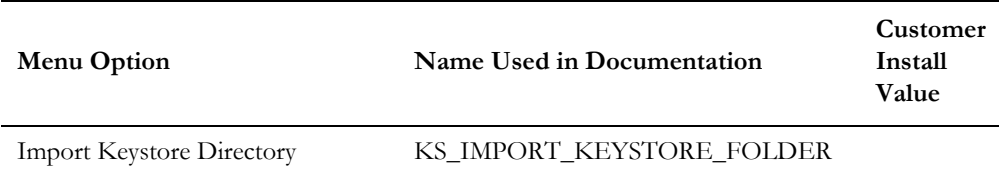

#### <span id="page-24-0"></span>**Menu Block 50: Environment Installation Options**

Environment installation options include:

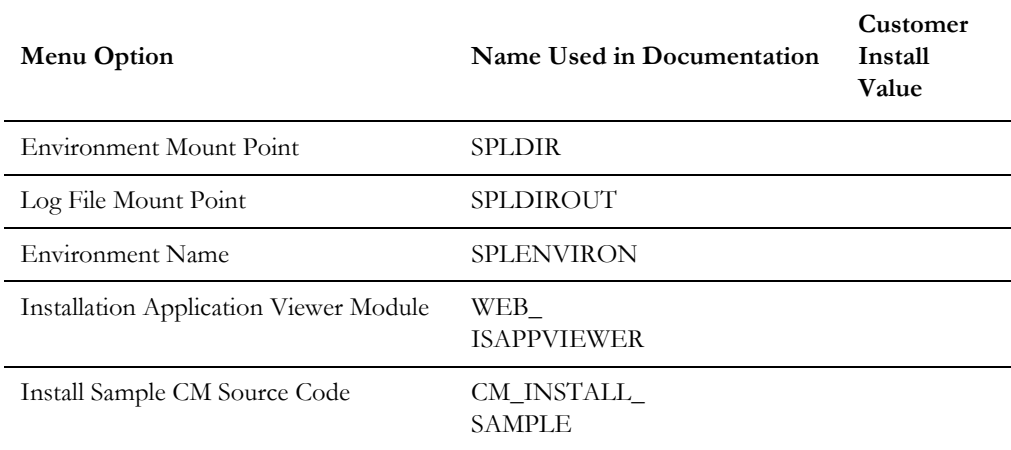

#### <span id="page-24-1"></span>**Menu Block 1: Environment Description**

The environment description menu option includes:

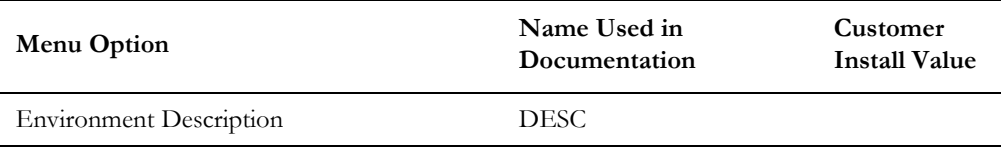

#### <span id="page-24-2"></span>**Menu Block 2: [WebLogic] Business Application Server Configuration**

WebLogic Business Application Server configuration options include:

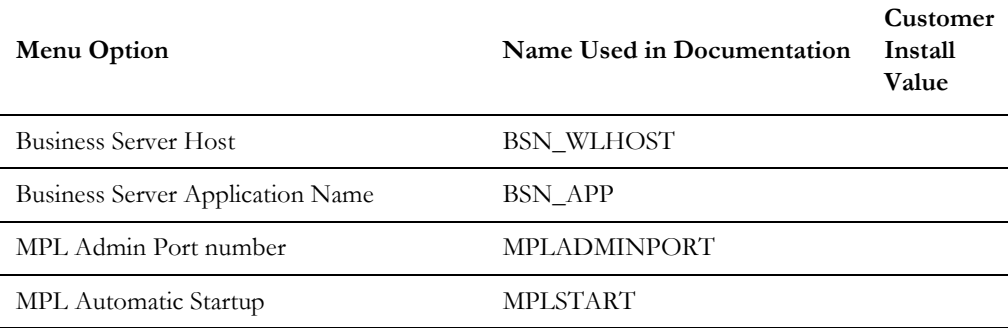

#### <span id="page-24-3"></span>**Menu Block 3: [WebLogic] Web Application Server Configuration**

WebLogic Web Application Server configuration options include:

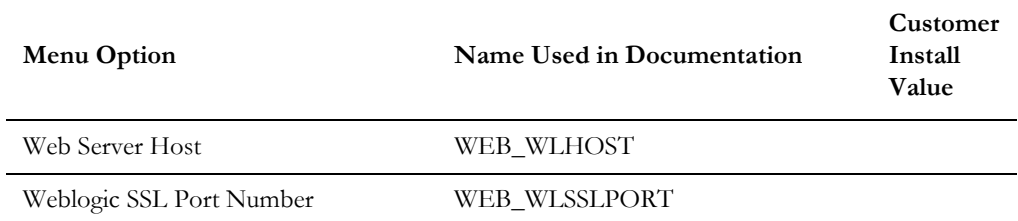

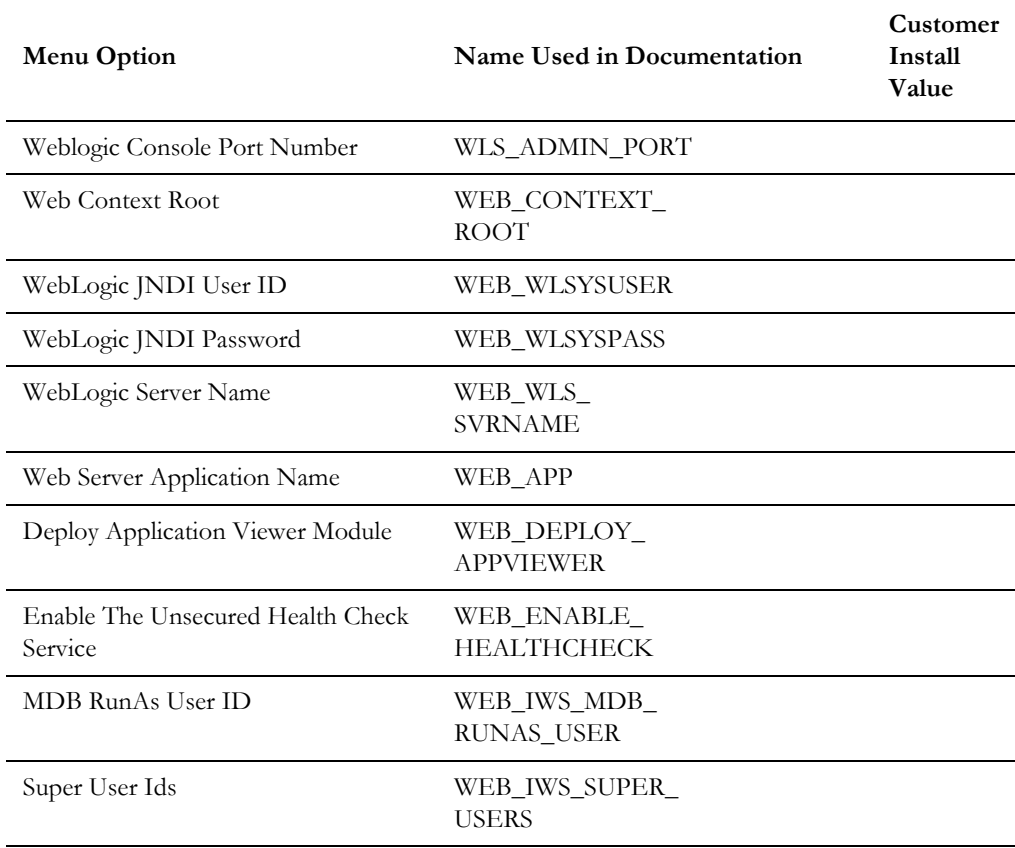

## <span id="page-25-0"></span>**Menu Block 4 - Database Configuration**

The parameters below and in the worksheet are for the database configuration. Note that if changes are made to any of the database menu option items below, thus potentially connecting to a different schema, a warning will be displayed in the screen next to the actual option that has been changed.

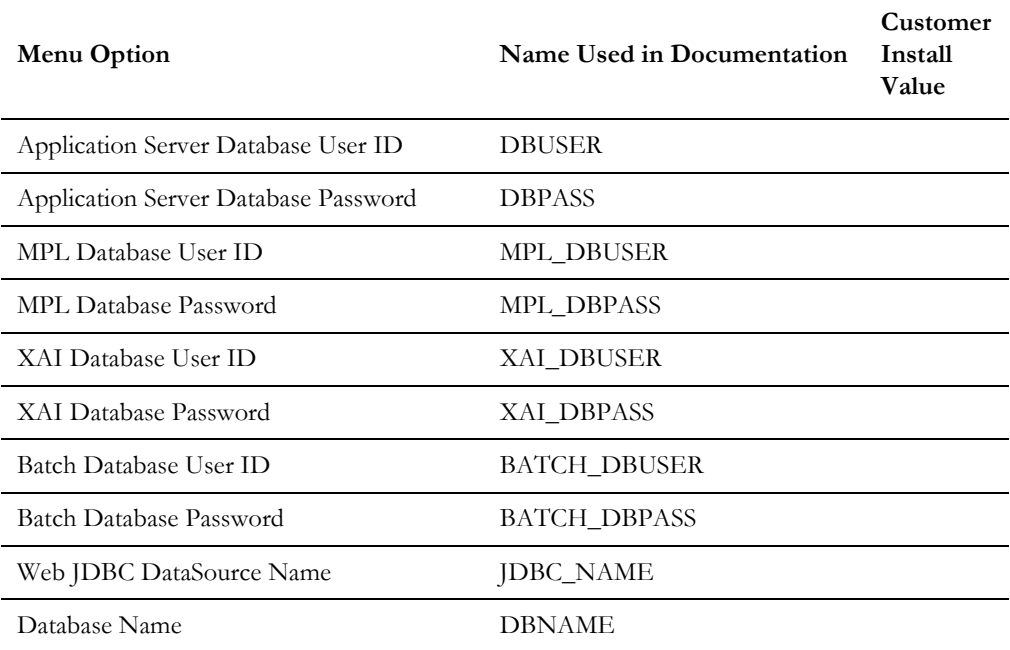

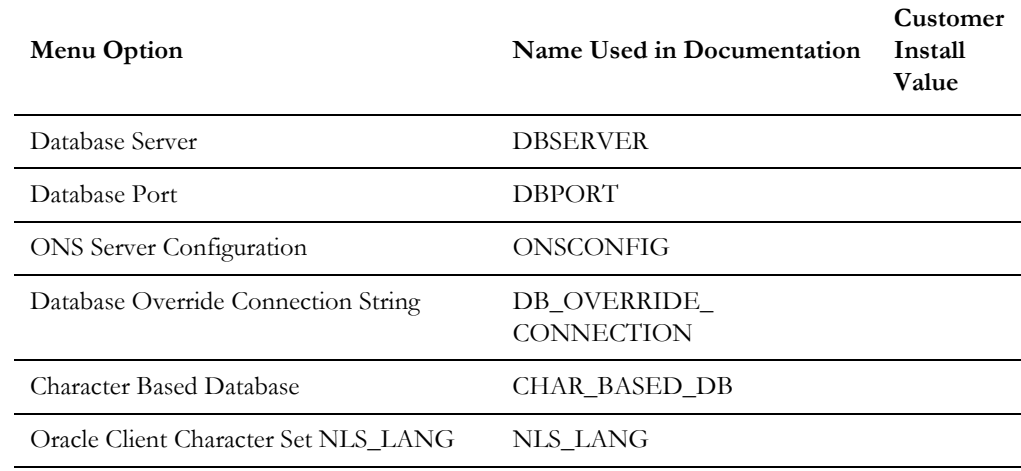

## <span id="page-26-0"></span>**Menu Block 5 - General Configuration Options**

The general configuration options include:

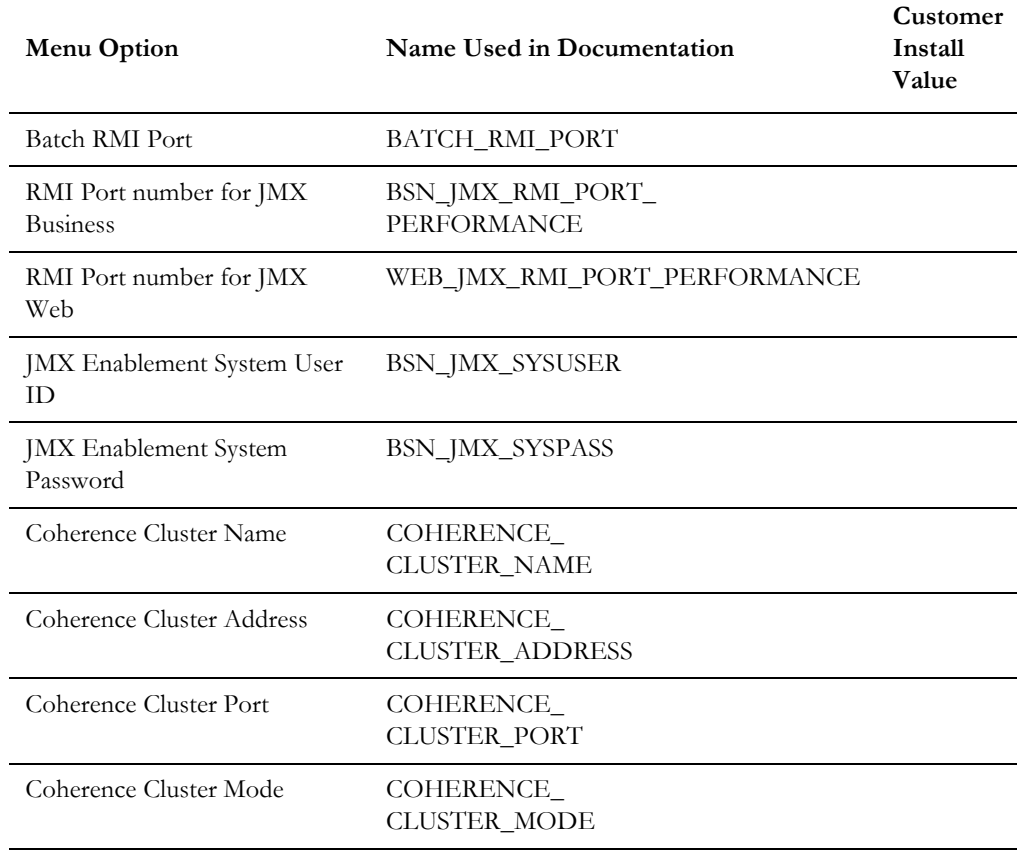

#### <span id="page-27-0"></span>**Menu Block 6 - OUAF TrustStore Options**

The OUAF truststore configuration is required for IWS.

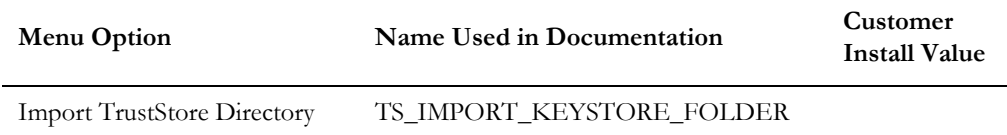

#### <span id="page-27-1"></span>**Advanced Menu Options**

The advanced menu options are not available during installation. These options can be accessed after installation using the following commands:

**Unix:** \$SPLEBASE/bin/configureEnv.sh -a

**Windows** %SPLEBASE%\bin\configureEnv.cmd -a

#### **Menu Block 50 - WebLogic Advanced Environment Miscellaneous Configuration**

WebLogic advanced environment miscellaneous configurations include:

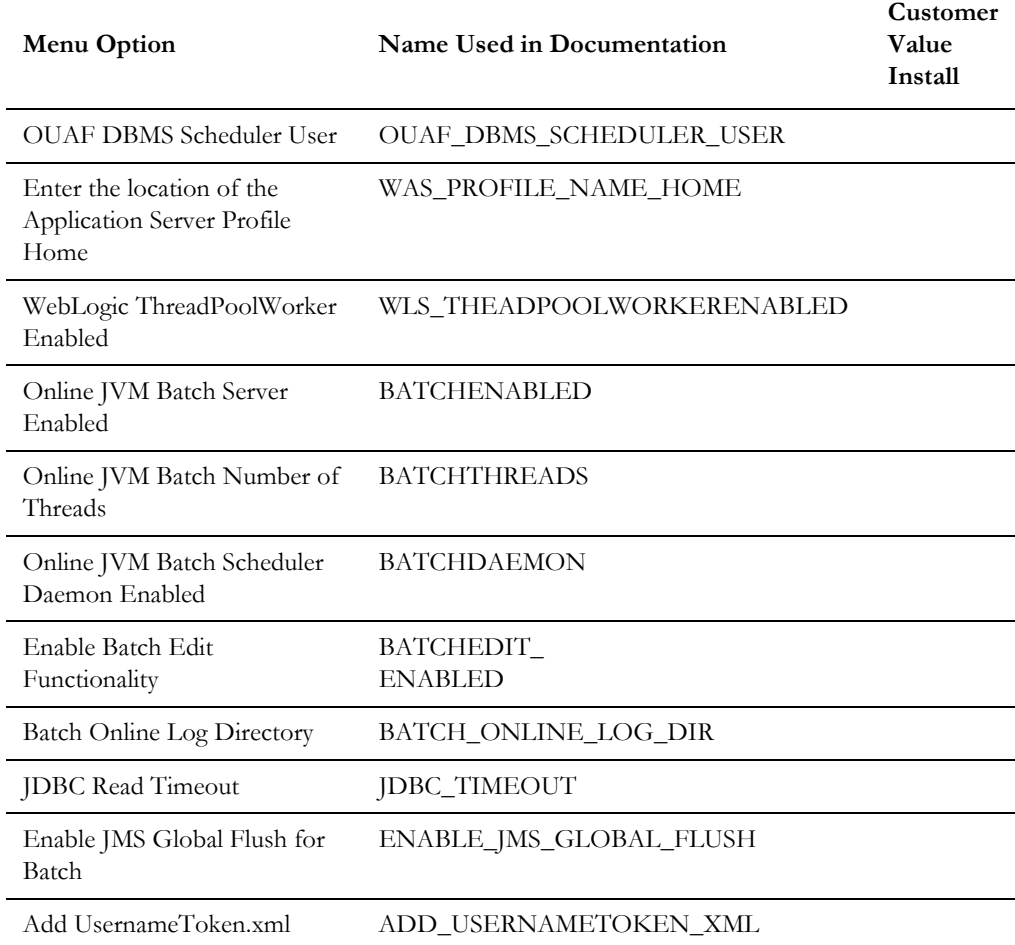

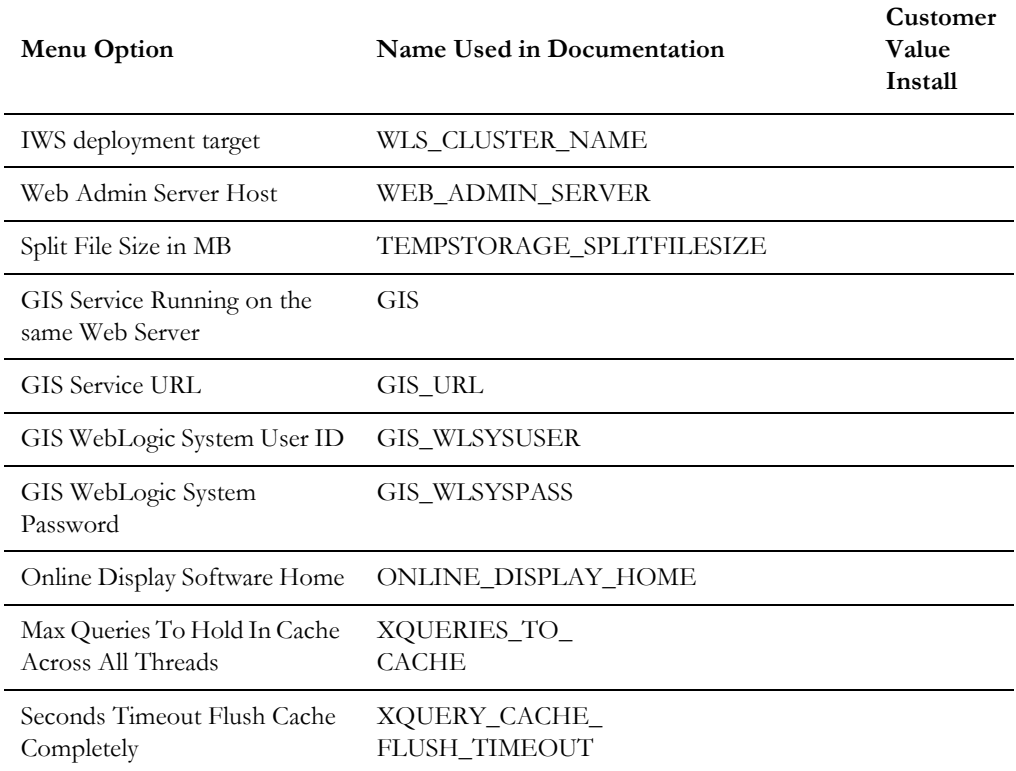

#### **Menu Block 51 - WebLogic Advanced Environment Memory Configuration**

WebLogic advanced environment memory configurations include:

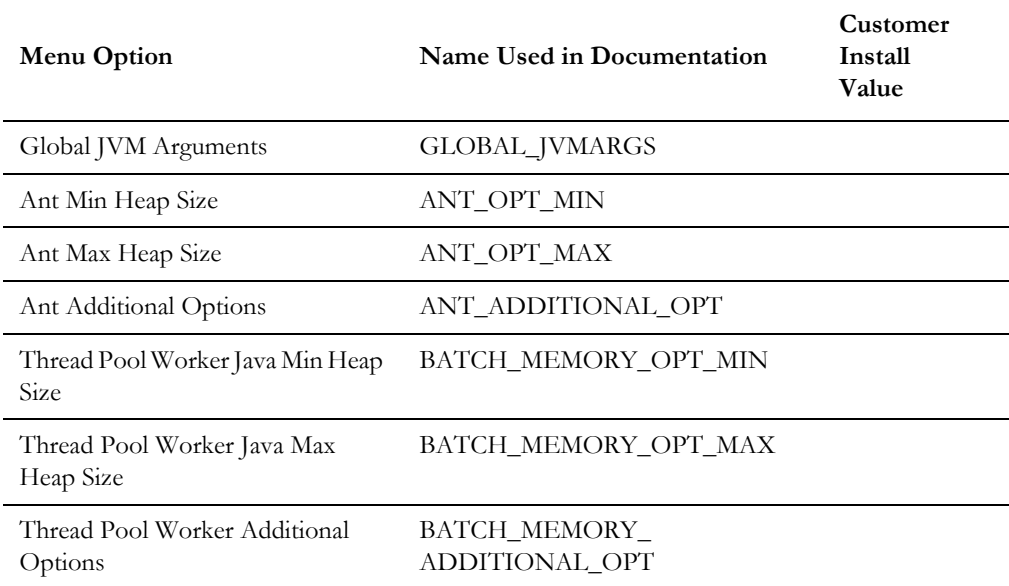

#### **Menu Block 52 - Advanced Web Application Configuration**

Advanced web application configurations include:

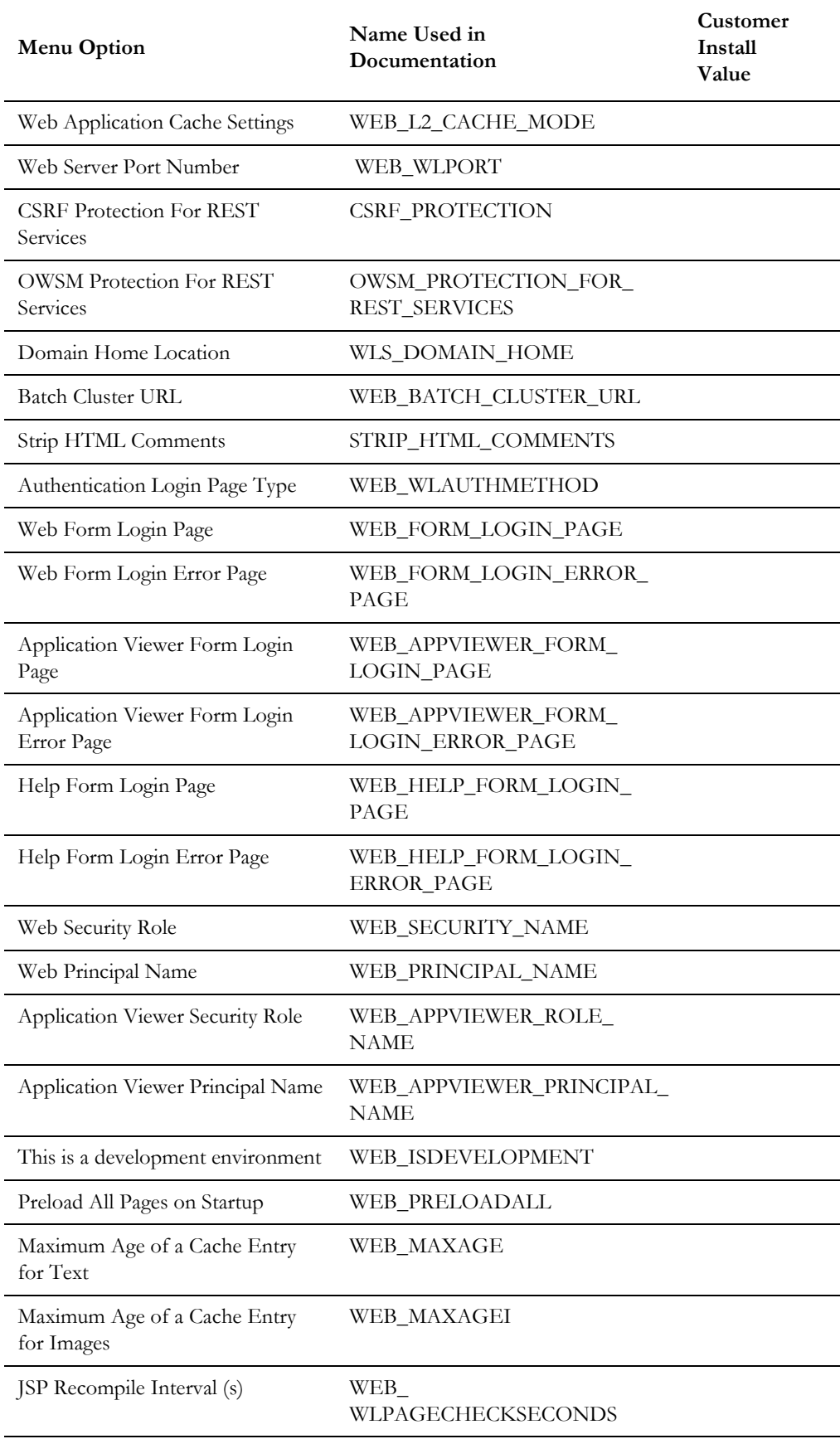

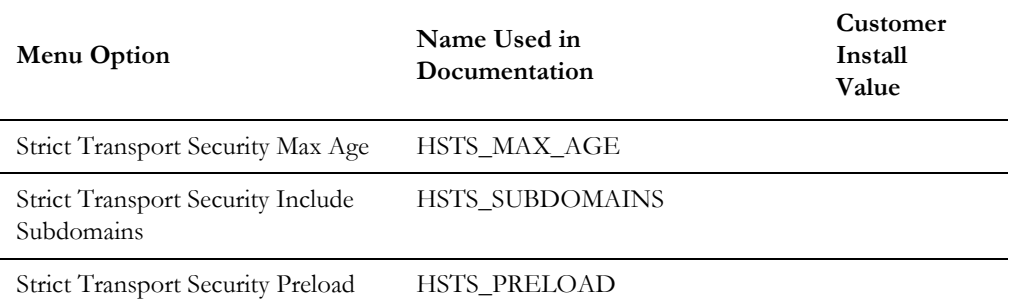

#### **Menu Block 54 - WebLogic Diagnostics**

WebLogic diagnostic options include:

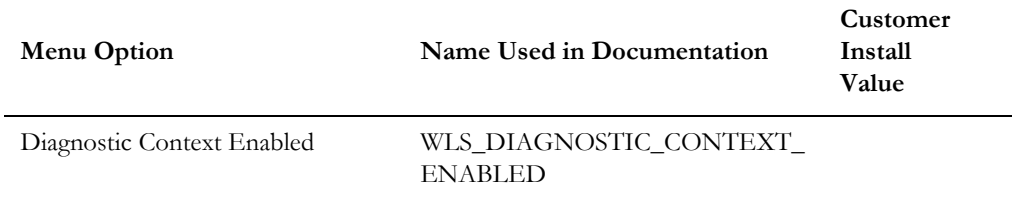

#### **Menu Block 55 - URI, File and URL Related Options**

URI, File and URL Related Options include:

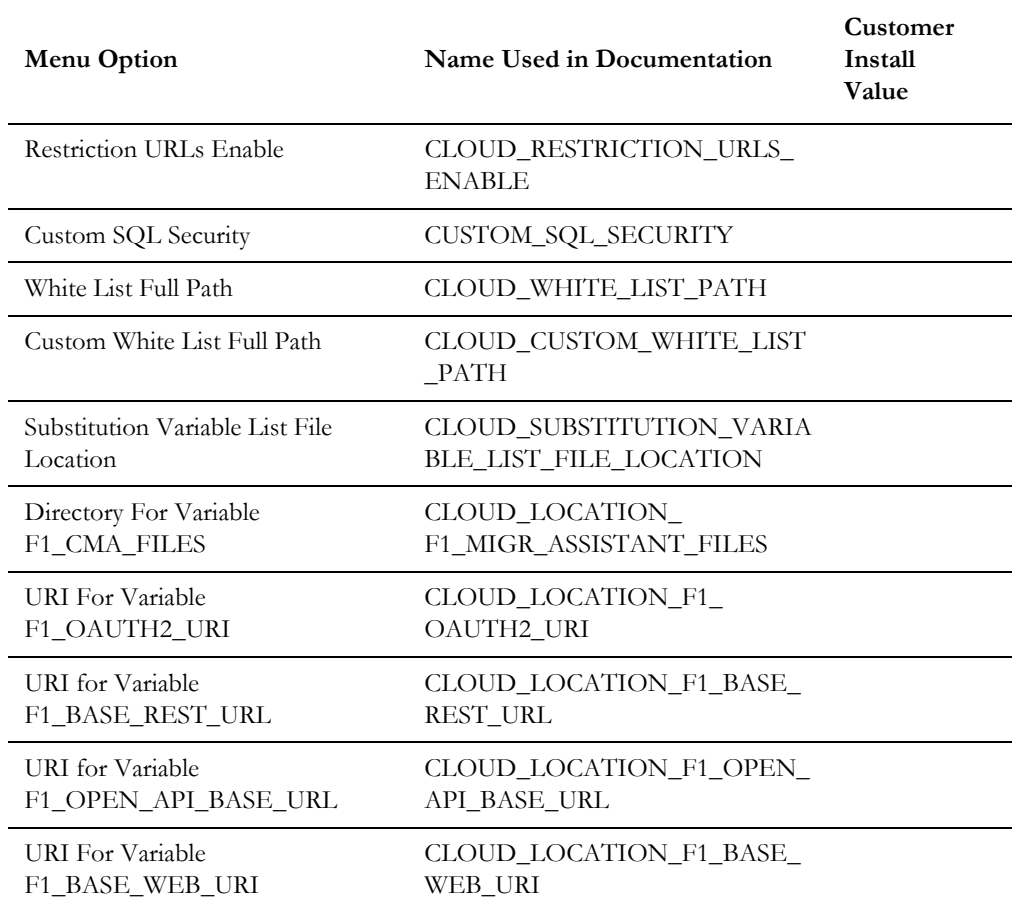

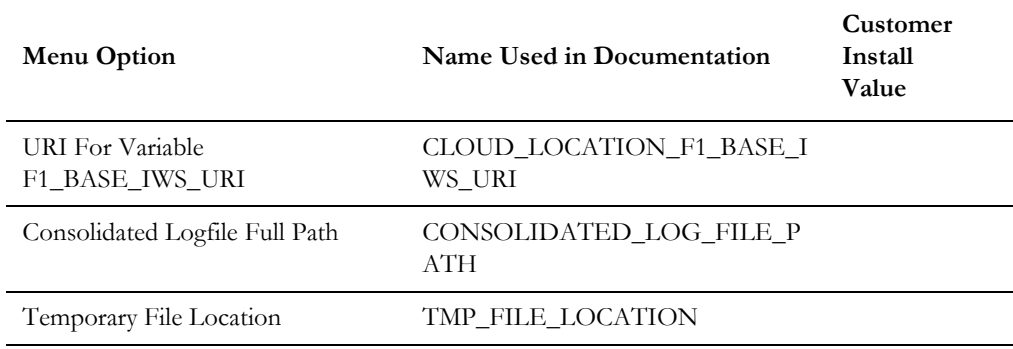

#### **Menu Block 56 - Mobile Security Configuration**

Mobile Security configurations include:

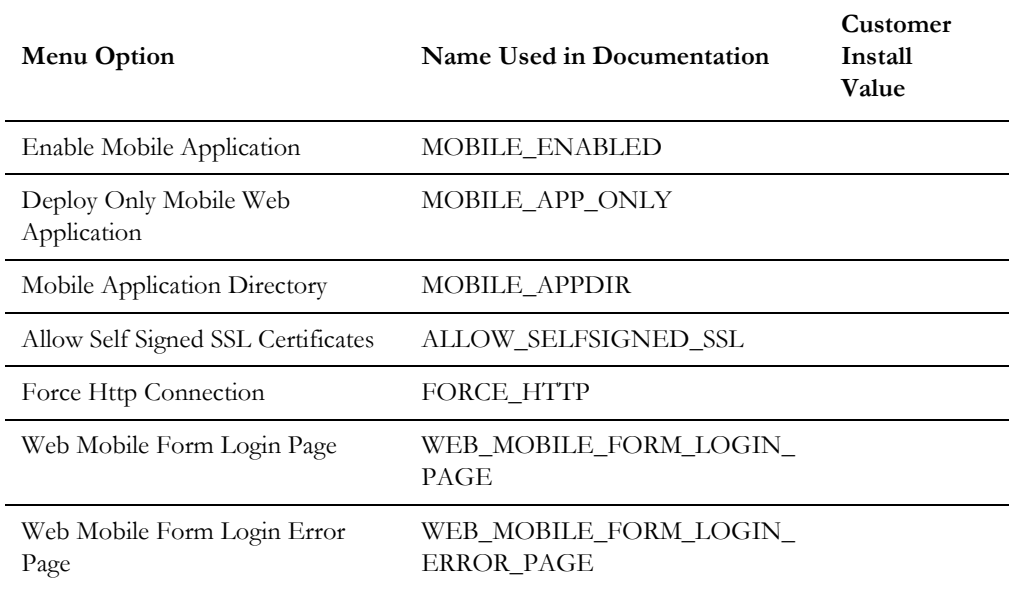

## <span id="page-32-3"></span><span id="page-32-2"></span><span id="page-32-1"></span><span id="page-32-0"></span>**Installing Application Server Prerequisite Software**

This chapter describes the software to be installed for each of the supported operating system and application server combinations mentioned below:

- [AIX Application Server](#page-33-0)
- [Oracle Linux 7.x and Red Hat Linux 7.x Application Server](#page-35-0)
- [Solaris 11 Application Server](#page-38-0)
- [Windows 2012 Application Server](#page-40-0)
- [HP-UX 11.31 Application Server](#page-41-0)
- [Additional Prerequisite Software Information](#page-44-0)

## <span id="page-33-0"></span>**AIX Application Server**

This section describes the software requirements for operating the application using the AIX application server.

#### <span id="page-33-1"></span>**Supported Application Servers**

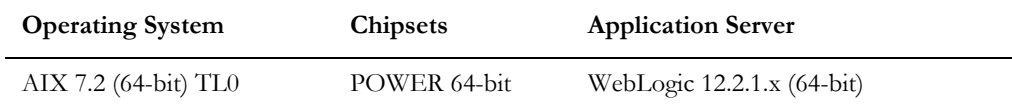

#### <span id="page-33-2"></span>**Web/Application Server Tier**

#### **AIX 7.2 TL0 Operating System Running on Power5 and Power6 Architecture**

#### **UNIX Administrator Userid**

The following user groups and accounts have to be created to install and administer the application:

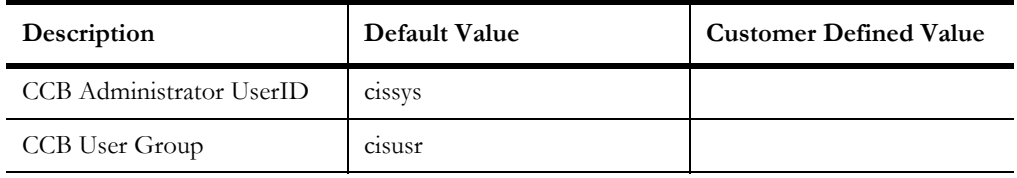

**Note:** It is recommended that you change the default values for security reasons.

Throughout this document the administrator user ID is often referred to as the "cissys" user ID. You should substitute that with the customer defined user ID when not using the default value. After the initial install, the software should always be managed using that user ID.

By default, "cissys" is the only user ID that can be used to access the installed files.

- 1. Create the "cisusr" user group.
- 2. Create the "cissys" user. The primary group is "cisusr".
- 3. Set the primary shell for **cissys** user to **Korn Shell**.

The shell scripts use ">" to overwrite shell functionality. By default, your operating system may be configured to not allow this functionality in the Users shell.

To avoid file access permission problems while executing scripts, consider placing the following command into cissys profile script:

```
set +o noclobber
```
#### **Security Configuration**

Various options exist to secure a system. In this application all files will be created with the minimum permissions required to ensure that group-readable, group-writable and group-executable files will have the correct user groups and to restrict the permissions available to legitimate users. In this way, a low privileged end user cannot directly edit configuration files and thereby bypass application security controls.

The following users and group categories must be defined to implement this security. For demonstration purposes the following users and groups will be used. These users must be created according to industry standards (including password policies). All users should be created with a default umask of 077 to ensure files created during normal operation have the correct permissions.

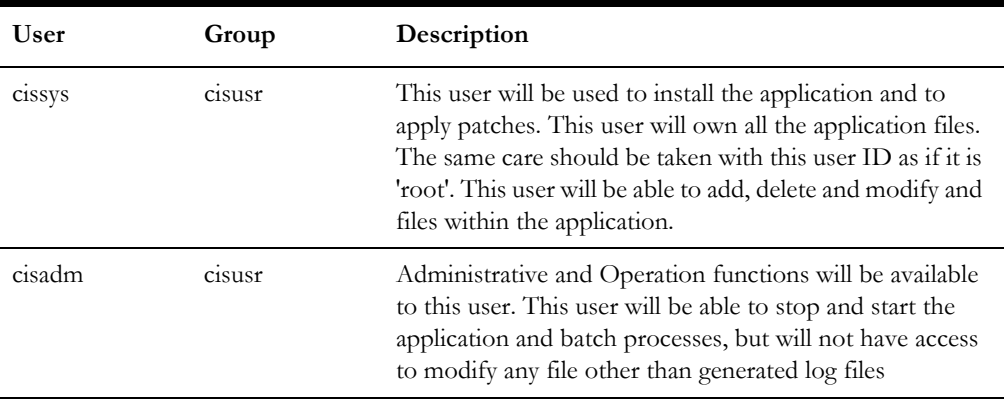

Please replace these users and groups for your installation defaults:

**Note:** The Oracle Client and WebLogic should be installed as the user who will stop and start the application. For example, if you plan to run the application as the install user these components must belong to cissys.

You must use the same user for starting and stopping a process. For example, if cissys is used to start the application server, the use cissys to stop it as well.

#### **Oracle 12.1.0.2.+x, 12.2.0.1.+, 18c.x, 19c.x Client - Runtime Option**

Install the Oracle Client as described in the Oracle Client installation documentation. Use the cissys account to install the Oracle Client. If another user installs the Oracle Client, make sure the cissys user ID has the proper execute permissions.

For the cissys user ID, ensure that the environment variable ORACLE\_CLIENT\_HOME is set up, and that ORACLE\_CLIENT\_HOME/perl/bin is the first Perl listed in the cissys account's PATH variable.

#### **IBM Java Software Development Kit version 8.0 (64-bit)**

Installation of Java as a prerequisite is only needed if you are using Oracle WebLogic as a Web application server.

At the time of release, AIX Java packages could be obtained from:

<http://www.ibm.com/developerworks/java/jdk/aix/service.html>

The web server requires the 64-bit Java platform in order to function. The main prerequisite for the web server is the version of Java mentioned above.

For the Administrator user ID (cissys), ensure that the environment variable JAVA\_HOME is set up, and that "java" can be found in cissys' PATH variable.

#### **Hibernate 4.1.0**

You must install Hibernate 4.1.0 before installing Oracle Utilities Customer Care and Billing. For instructions to install Hibernate 4.1.0, refer to the [Installing Hibernate 4.1.0](#page-52-1) section.

#### **Oracle WebLogic Server 12.2.1.x (64-bit)**

Oracle WebLogic software can be downloaded from the Oracle web site. This application server will run as a 64-bit application.

- Download and install 64-bit Java (as documented above) before installing WebLogic.
- Download and install WebLogic Server 12.2.1.x.

**Note**: With Oracle Utilities Application Framework V4.4.0.2.0 a WebLogic native installation is required. Refer to the *Oracle WebLogic 12.2.1.x Configuration Guide for Oracle Utilities Application Framework (Doc ID 2413918.1)* on My Oracle Support.

## <span id="page-35-0"></span>**Oracle Linux 7.x and Red Hat Linux 7.x Application Server**

This section describes the software requirements for operating the application using the Oracle Linux or Red Hat Linux application server.

#### <span id="page-35-1"></span>**Supported Application Servers**

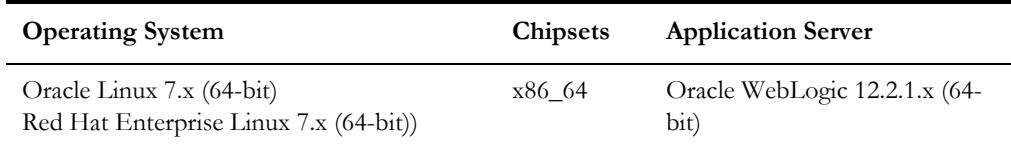

#### <span id="page-35-2"></span>**Web/Application Server Tier**

#### **Oracle Enterprise Linux 7.x or Red Hat Enterprise Linux 7.x Operating System Running on x86\_64 64-bit Architecture**

#### **UNIX Administrator UserID**

The following user groups and accounts have to be created to install and administer the application:

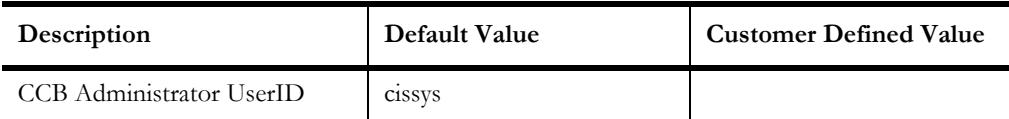
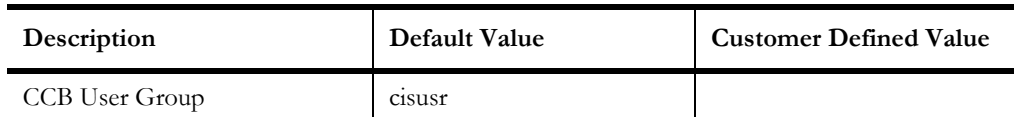

**Note:** It is recommended that you change the default values for security reasons.

Throughout this document the administrator user ID is often referred to as the "cissys" user ID. You should substitute that with the customer defined user ID when not using the default value. After the initial install, the software should always be managed using that user ID.

By default, "cissys" is the only user ID that can be used to access the installed files.

- 1. Create the "cisusr" user group.
- 2. Create the "cissys" user. The primary group is "cisusr".
- 3. Set the primary shell for **cissys** user to **Korn Shell**.

The shell scripts use ">" to overwrite shell functionality. By default, your operating system may be configured to not allow this functionality in the Users shell.

To avoid file access permission problems while executing scripts, consider placing the following command into cissys profile script:

set +o noclobber

#### **Security Configuration**

Various options exist to secure a system. In this application all files will be created with the minimum permissions required to ensure that group-readable, group-writable and group-executable files will have the correct user groups and to restrict the permissions available to legitimate users. In this way, a low privileged end user cannot directly edit configuration files and thereby bypass application security controls.

The following users and group categories must be defined to implement this security. For demonstration purposes the following users and groups will be used. These users must be created according to industry standards (including password policies). All users should be created with a default umask of 077 to ensure files created during normal operation have the correct permissions.

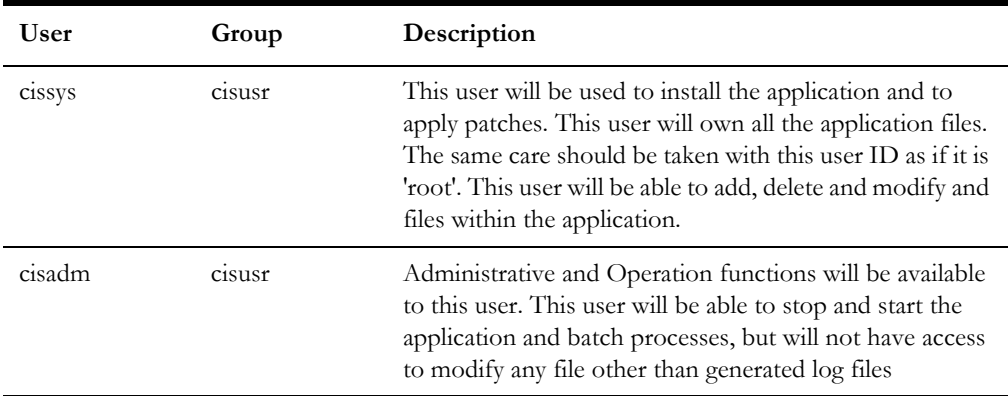

Please replace these users and groups for your installation defaults:

**Note:** The Oracle Client and WebLogic should be installed as the user who will stop and start the application. For example, if you plan to run

the application as the install user these components must belong to cissys.

You must use the same user for starting and stopping a process. For example, if cissys is used to start the application server, the use cissys to stop it as well.

## **Oracle 12.1.0.2.+x, 12.2.0.1.+, 18c.x, 19c.x Client - Runtime Option**

Install the Oracle Client as described in the Oracle Client installation documentation. Use the cissys account to install the Oracle Client. If another user installs the Oracle Client, make sure the cissys user ID has the proper execute permissions.

For the cissys user ID, ensure that the environment variable

ORACLE\_CLIENT\_HOME is set up, and that ORACLE\_CLIENT\_HOME/perl/bin is the first Perl listed in the cissys account's PATH variable.

## **Oracle Java Development Kit Version 8.0 Update 131 or Later, 64- Bit**

At the time of release, Oracle Java packages could be obtained from:

[http://www.oracle.com/technetwork/java/javase/downloads/jdk8-downloads-](http://www.oracle.com/technetwork/java/javase/downloads/jdk8-downloads-2133151.html)2133151.html

The Oracle WebLogic Server requires the 64-bit version. The main prerequisite for the web server is the version of Java mentioned above.

For the user ID cissys, ensure that the environment variable JAVA\_HOME is setup, and that java\_home/bin and java\_home/lib can be found in cissys' PATH variable.

## **Hibernate 4.1.0**

You must install Hibernate 4.1.0 before installing Oracle Utilities Customer Care and Billing. For instructions to install Hibernate 4.1.0, refer to the [Installing Hibernate 4.1.0](#page-52-0) section.

## **Oracle WebLogic Server 12.2.1.x (64-bit)**

Oracle WebLogic software can be downloaded from the Oracle web site. This application server will run as a 64-bit application.

- Download and install 64-bit Java (as documented above) before installing WebLogic.
- Download and install WebLogic Server 12.2.1.x.

**Note**: With Oracle Utilities Application Framework V4.4.0.2.0 a WebLogic native installation is required. Refer to the *Oracle WebLogic 12.2.1.x Configuration Guide for Oracle Utilities Application Framework (Doc ID 2413918.1)* on My Oracle Support.

## **Solaris 11 Application Server**

This section describes the software requirements for operating the application using the Sun Solaris 11 application server.

## **Supported Application Servers**

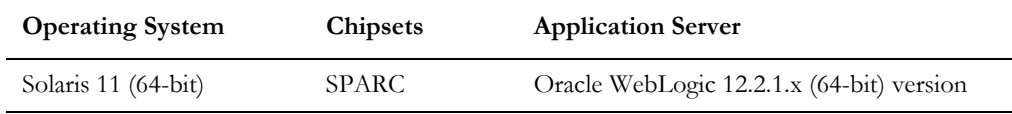

## **Web/Application Server Tier**

## **Solaris 11 Operating System Running on SPARC-based 64-bit Architecture**

## **UNIX Administrator UserID**

The following user groups and accounts have to be created to install and administer the application:

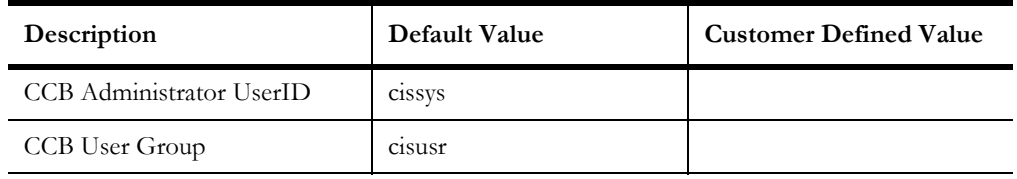

**Note:** It is recommended that you change the default values for security reasons.

Throughout this document the administrator user ID is often referred to as the "cissys" user ID. You should substitute that with the customer defined user ID when not using the default value. After the initial install, the software should always be managed using that user ID.

By default, "cissys" is the only user ID that can be used to access the installed files.

- 1. Create the "cisusr" user group.
- 2. Create the "cissys" user. The primary group is "cisusr".
- 3. Set the primary shell for **cissys** user to **Korn Shell**.

The shell scripts use ">" to overwrite shell functionality. By default, your operating system may be configured to not allow this functionality in the Users shell.

To avoid file access permission problems while executing scripts, consider placing the following command into cissys profile script:

set +o noclobber

## **Security Configuration**

Various options exist to secure a system. In this application all files will be created with the minimum permissions required to ensure that group-readable, group-writable and group-executable files will have the correct user groups and to restrict the permissions

available to legitimate users. In this way, a low privileged end user cannot directly edit configuration files and thereby bypass application security controls.

The following users and group categories must be defined to implement this security. For demonstration purposes the following users and groups will be used. These users must be created according to industry standards (including password policies). All users should be created with a default umask of 077 to ensure files created during normal operation have the correct permissions.

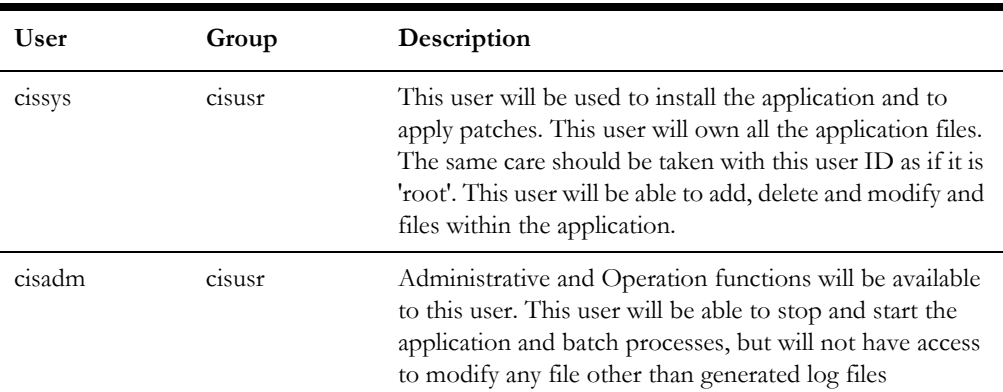

Please replace these users and groups for your installation defaults:

**Note:** The Oracle Client and WebLogic should be installed as the user who will stop and start the application. For example, if you plan to run the application as the install user these components must belong to cissys.

You must use the same user for starting and stopping a process. For example, if cissys is used to start the application server, the use cissys to stop it as well.

#### **Oracle 12.1.0.2.+x, 12.2.0.1.+, 18c.x, 19c.x Client - Runtime Option**

Install the Oracle Client as described in the Oracle Client installation documentation. Use the cissys account to install the Oracle Client. If another user installs the Oracle Client, make sure the cissys user ID has the proper execute permissions.

For the cissys user ID, ensure that the environment variable ORACLE\_CLIENT\_HOME is set up, and that ORACLE\_CLIENT\_HOME/perl/bin is the first Perl listed in the cissys account's PATH variable.

## **Oracle Java Development Kit Version 8.0 Update 131 or Later, 64- Bit**

At the time of release, Oracle Java packages could be obtained from:

## [http://www.oracle.com/technetwork/java/javase/downloads/jdk8-downloads-](http://www.oracle.com/technetwork/java/javase/downloads/jdk8-downloads-2133151.html)2133151.html

The Oracle WebLogic Server requires the 64-bit version. The main prerequisite for the web server is the version of Java mentioned above.

For the user ID cissys, ensure that the environment variable JAVA\_HOME is setup, and that java\_home/bin and java\_home/lib can be found in cissys' PATH variable.

## **Hibernate 4.1.0**

You must install Hibernate 4.1.0 before installing Oracle Utilities Customer Care and Billing. For instructions to install Hibernate 4.1.0, refer to the [Installing Hibernate 4.1.0](#page-52-0) section.

## **Oracle WebLogic Server 12.2.1.x (64-bit)**

Oracle WebLogic software can be downloaded from the Oracle web site. This application server will run as a 64-bit application.

- Download and install 64-bit Java (as documented above) before installing WebLogic.
- Download and install WebLogic Server 12.2.1.x.

**Note**: With Oracle Utilities Application Framework V4.4.0.2.0 a WebLogic native installation is required. Refer to the *Oracle WebLogic 12.2.1.x Configuration Guide for Oracle Utilities Application Framework (Doc ID 2413918.1)* on My Oracle Support.

## **Windows 2012 Application Server**

This section describes the software requirements for operating the application using the Windows application server.

**Note**: Windows Server is not supported for Production environments. Wherever Windows Server is referenced within this guide, it is supported for Test or Development environments only.

## **Supported Application Servers**

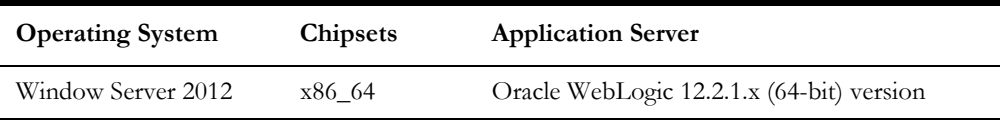

## **Web/Application Server Tier**

## **File and Directory Names Limitations**

File and directory names cannot contain spaces. Due to the limitations in Windows, fully qualified filenames cannot exceed 2047 characters.

## **Oracle Client 12.1.0.2.+x, 12.2.0.1.+, 18c.x, 19c.x - Runtime Option**

Install the Oracle Client as described in the Oracle Client installation documentation. Use the cissys account to install the Oracle Client. If another user installs the Oracle Client, make sure the cissys user ID has the proper execute permissions.

For the cissys user ID, ensure that the environment variable ORACLE\_CLIENT\_HOME is set up, and that ORACLE\_CLIENT\_HOME/perl/bin is the first Perl listed in the cissys account's PATH variable.

## **Oracle Java Development Kit Version 8.0 Update 131 or Later, 64- Bit**

At the time of release, Oracle Java packages could be obtained from:

[http://www.oracle.com/technetwork/java/javase/downloads/jdk8-downloads-](http://www.oracle.com/technetwork/java/javase/downloads/jdk8-downloads-2133151.html)2133151.html

The Oracle WebLogic Server requires the 64-bit version. The main prerequisite for the web server is the version of Java mentioned above.

For the cissys user ID, make sure that the environment variable JAVA\_HOME is setup, and that java\_home/bin and java\_home/lib can be found in cissys' PATH variable.

## **Hibernate 4.1.0**

You must install Hibernate 4.1.0 before installing Oracle Utilities Customer Care and Billing. For installation instructions, refer to the [Installing Hibernate 4.1.0](#page-52-0) section.

## **Oracle WebLogic Server 12.2.1.x (64-bit)**

Oracle WebLogic software can be downloaded from the Oracle web site. This application server will run as a 64-bit application.

- Download and install 64-bit Java (as documented above) before installing WebLogic.
- Download and install WebLogic Server 12.2.1.x.

**Note**: With Oracle Utilities Application Framework V4.4.0.2.0 a WebLogic native installation is required. Refer to the *Oracle WebLogic 12.2.1.x Configuration Guide for Oracle Utilities Application Framework (Doc ID 2413918.1)* on My Oracle Support.

## **HP-UX 11.31 Application Server**

This section describes the software requirements for operating the application using the HP-UX application server.

## **Supported Application Servers**

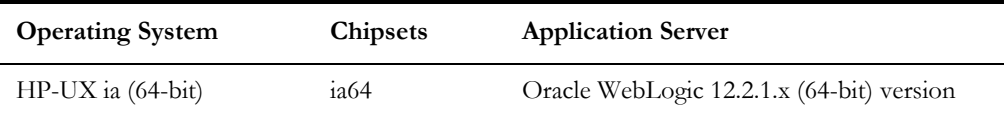

## **Web/Application Server Tier**

## **HP-UX Operating System Running on Itanium 64-bit Architecture**

### **UNIX Administrator UserID**

The following user groups and accounts have to be created to install and administer the application:

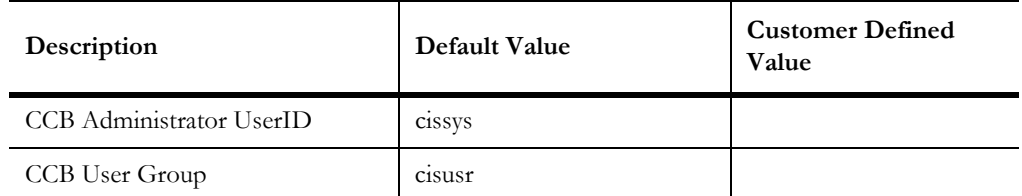

**Note:** It is recommended that you change the default values for security reasons.

Throughout this document the administrator user ID is often referred to as the "cissys" user ID. You should substitute that with the customer defined user ID when not using the default value. After the initial install, the software should always be managed using that user ID.

By default, "cissys" is the only user ID that can be used to access the installed files.

- 1. Create the "cisusr" user group.
- 2. Create the "cissys" user. The primary group is "cisusr".
- 3. Set the primary shell for **cissys** user to **Korn Shell**.

The shell scripts use ">" to overwrite shell functionality. By default, your operating system may be configured to not allow this functionality in the Users shell.

To avoid file access permission problems while executing scripts, consider placing the following command into cissys profile script:

set +o noclobber

## **Security Configuration**

Various options exist to secure a system. In this application all files will be created with the minimum permissions required to ensure that group-readable, group-writable and group-executable files will have the correct user groups and to restrict the permissions available to legitimate users. In this way, a low privileged end user cannot directly edit configuration files and thereby bypass application security controls.

The following users and group categories must be defined to implement this security. For demonstration purposes the following users and groups will be used. These users must be created according to industry standards (including password policies). All users should be created with a default umask of 077 to ensure files created during normal operation have the correct permissions.

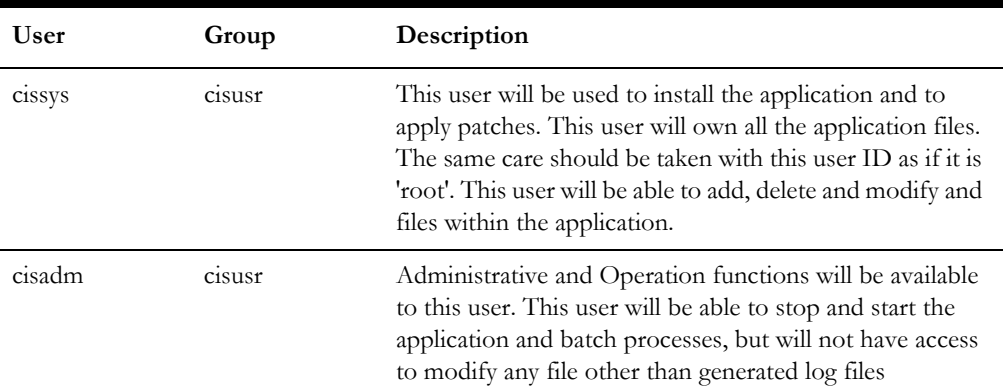

Please replace these users and groups for your installation defaults:

**Note:** The Oracle Client and WebLogic should be installed as the user who will stop and start the application. For example, if you plan to run the application as the install user these components must belong to cissys.

You must use the same user for starting and stopping a process. For example, if cissys is used to start the application server, the use cissys to stop it as well.

## **Oracle Client 12.1.0.2.+x, 12.2.0.1.+, 18c.x, 19c.x - Runtime Option**

Install the Oracle Client as described in the Oracle Client installation documentation. Use the cissys account to install the Oracle Client. If another user installs the Oracle Client, make sure the cissys user ID has the proper execute permissions.

For the cissys user ID, ensure that the environment variable

ORACLE\_CLIENT\_HOME is set up, and that ORACLE\_CLIENT\_HOME/perl/bin is the first Perl listed in the cissys account's PATH variable.

## **Oracle Java Development Kit Version 8.0 Update 131 or Later, 64- Bit**

At the time of release, Oracle Java packages could be obtained from:

[http://www.oracle.com/technetwork/java/javase/downloads/jdk8-downloads-](http://www.oracle.com/technetwork/java/javase/downloads/jdk8-downloads-2133151.html)2133151.html

The Oracle WebLogic Server requires the 64-bit version. The main prerequisite for the web server is the version of Java mentioned above.

For the user ID cissys, ensure that the environment variable JAVA\_HOME is setup, and that java\_home/bin and java\_home/lib can be found in cissys' PATH variable.

## **Hibernate 4.1.0**

You must install Hibernate 4.1.0 before installing Oracle Utilities Customer Care and Billing. For instructions to install Hibernate 4.1.0, refer to the [Installing Hibernate 4.1.0](#page-52-0) section.

#### **Oracle WebLogic Server 12.2.1.x (64-bit)**

Oracle WebLogic software can be downloaded from the Oracle web site. This application server will run as a 64-bit application.

- Download and install 64-bit Java (as documented above) before installing WebLogic.
- Download and install WebLogic Server 12.2.1.x.

**Note**: With Oracle Utilities Application Framework V4.4.0.2.0 a WebLogic native installation is required. Refer to the *Oracle WebLogic 12.2.1.x Configuration Guide for Oracle Utilities Application Framework (Doc ID 2413918.1)* on My Oracle Support.

## **Additional Prerequisite Software Information**

This section outlines additional information related to installing the prerequisite software, including:

- [Setting Up and Using the Additional JAR Directory](#page-44-0)
- [Special Note to Upgrade from a WebLogic 12.1.3.x Environment](#page-45-0)

## <span id="page-44-0"></span>**Setting Up and Using the Additional JAR Directory**

The additional JAR directory must be populated if the Web Application Server Home directory is not set.

For example: The environment is for batch only and the server has no WebLogic installed. In this scenario, the Additional JAR Directory must be created prior to the installation and the following list of WebLogic JARs should be copied to that directory (full path from the actual WebLogic location which must be installed in the web server).

```
<Web Application Server Home Directory>/server/lib/
wlthint3client.jar
<Web Application Server Home Directory>/../oracle_common/modules/
org.codehaus.woodstox.stax2-api.jar
<Web Application Server Home Directory>/../oracle_common/modules/
org.glassfish.jersey.core.jersey-client.jar
<Web Application Server Home Directory>/../oracle_common/modules/
org.glassfish.jersey.core.jersey-common.jar
<Web Application Server Home Directory>/../oracle_common/modules/
org.glassfish.jersey.bundles.repackaged.jersey-guava.jar
<Web Application Server Home Directory>/../oracle_common/modules/
org.glassfish.jersey.core.jersey-server.jar
<Web Application Server Home Directory>/../oracle_common/modules/
org.glassfish.jersey.media.jersey-media-jaxb.jar
<Web Application Server Home Directory>/../oracle_common/modules/
org.glassfish.jersey.media.jersey-media-multipart.jar
if WebLocic 12.2.1.[0-2].0:
<Web Application Server Home Directory>/../oracle_common/modules/
org.codehaus.woodstox.woodstox-core-asl.jar
if WebLocic is not 12.2.1.[0-2].0:
<Web Application Server Home Directory>/../oracle_common/modules/
com.fasterxml.woodstox.woodstox-core.jar
```
If the Additional JAR directory is configured, the initialSetup process will pull those JARs from that directory. If it is not configured, the initialSetup process will pull those JARs from the Web Application Server Home directory.

## <span id="page-45-0"></span>**Special Note to Upgrade from a WebLogic 12.1.3.x Environment**

If you are upgrading from an environment which is using WebLogic 12.1.3.x, make sure to follow the steps below prior to the installation:

- 1. Install Oracle WebLogic Server (Fusion Middleware Infrastructure) 12.2.1.x.
- 2. Install Oracle Java SE Development Kit 1.8.0\_131+ (if not installed yet).
- 3. Shutdown the application server environment.
- 4. Take a full backup of the application:

#### *<u>SSPLEBASE</u>*

5. Set the environment:

splenviron.sh -e <ENV NAME>

6. Reconfigure the environment to point to the new WebLogic and Java (if upgraded Java as well):

```
Execute: configureEnv.sh -i
Update: "Web Java Home Directory" and "Web Application Server Home 
Directory"
Type <P> to process (no need to rerun initialSetup.sh).
```
7. Set the environment again.

splenviron.sh -e <ENV NAME>

8. Upgrade the Oracle Utilities Application Framework to V4.4.0.2.0. install.sh -u

# **Chapter 6**

## <span id="page-46-0"></span>**Installing the Application Server Component of Oracle Utilities Application Framework**

Installing Oracle Utilities Application Framework ("the framework") is the prerequisite and foundation to install a framework-based application, such as Oracle Utilities Customer Care and Billing.

This chapter describes the process to install Oracle Utilities Application Framework, including:

- [Installation Overview](#page-47-0)
- [Pre-Installation Tasks](#page-47-1)
- [Installing Oracle Utilities Application Framework](#page-49-0)
- [Installing Hibernate 4.1.0](#page-52-1)

## <span id="page-47-0"></span>**Installation Overview**

Download the installation packages for your Oracle Utilities Application Frameworkbased application from Oracle Software Delivery Cloud.

Before you proceed with the installation process:

1. Complete the database installation/upgrade process.

Refer to the *Oracle Utilities Customer Care and Billing Database Administrator's Guide*.

2. Make sure that you have installed all the required third-party software as described in [Chapter 5](#page-32-0)**:** [Installing Application Server Prerequisite Software](#page-32-1).

After the Oracle Utilities Application Framework installation is successfully completed and the framework application environment is created, install Oracle Utilities Customer Care and Billing on top of the framework environment.

After installing a working Oracle Utilities Application Framework server, configure it manually to allow for production performance levels.

Application server installation packages delivered for this version are multi-platform and are ready to install on any supported platform. Refer to the [Supported Platforms](#page-13-0) section in [Chapter 3:](#page-11-0) [Supported Platforms and Hardware Requirements](#page-11-1) for more details.

## <span id="page-47-1"></span>**Pre-Installation Tasks**

## **Hardware and Software Version Prerequisites**

Refer to the [Supported Platforms](#page-13-0) section in [Chapter 3:](#page-11-0) [Supported Platforms and](#page-11-1)  [Hardware Requirements](#page-11-1) for all available platforms that are required to install the product.

## **Database Installation**

Verify that the database has been installed and is operational. Refer to *Oracle Utilities Customer Care and Billing Database Administrator's Guide* for more information.

## **Installation Prerequisites**

Refer to [Chapter 5](#page-32-0)**:** [Installing Application Server Prerequisite Software](#page-32-1) for details about the preparations to be done on the server prior to installing the application server.

Please carefully read the server setup requirements and make sure that all prerequisite software is installed and that all required environment variables are set. Accurate server setup and proper environment variable settings are an essential prerequisite for successful environment installation.

## **Copying and Decompressing Install Media**

The Oracle Utilities Application Framework V4.4.0.2.0 installation file is delivered in jar format for both UNIX and Windows platforms.

If you are planning to install multiple Oracle Utilities Application Framework V4.4.0.2.0 environments operated by different Oracle Utilities administrator user IDs, you must complete each of the following installation steps for each administrator user ID.

To copy and decompress the install media, follow these steps:

- 1. Log in to the application server host with the Oracle Utilities Application Framework administrator user ID.
- 2. Download the Oracle Utilities Application Framework V4.4.0.2.0 Multiplatform from Oracle Software Delivery Cloud.
- 3. Create a temporary directory, such as c:\ouaf\temp or /ouaf/temp. (Referred to below as <TEMPDIR>.)

**Note:** This directory must be located outside any current or other working Oracle Utilities application environment. All files that are placed in this directory as a part of the installation can be deleted after completing a successful installation.

- 4. Copy the file FW-V4.4.0.2.0-MultiPlatform.jar from the delivered package to the <TEMPDIR>. If you are using FTP to transfer this file, remember to use the BINARY option for the FTP transfer.
- 5. Decompress the file:

cd <TEMPDIR>

jar -xvf FW-V4.4.0.2.0-MultiPlatform.jar

**Note:** In order to be able to execute the "jar" command you need to have the Java JDK installed.

A sub-directory named FW-V4.4.0.2.0 is created. It contains the installation software for the Oracle Utilities Framework Application server.

## **Setting Permissions for the cistab File in UNIX**

Every Oracle Utilities Application Framework environment installed on a server must be registered in the /etc/cistab file located on that server. On UNIX servers, generally only the root user ID has write permissions to the /etc directory. Since the installation process is run by the Oracle administrator user ID (cissys), this user ID may not be able to write to /etc/cistab table.

The install utility checks permissions and if it identifies a lack of the necessary permissions, it generates a script in the <TEMPDIR>/FW-V4.4.0.2.0 directory named cistab\_<SPLENVIRON>.sh. Run the generated script using the root account before continuing with the installation process. The script initializes the cistab file in /etc directory (if it is the first Oracle Utilities Application Framework application environment on the server) and registers a new environment.

The generated script also changes the owner of /etc/cistab file to the Oracle Utilities Application Framework administrator user ID, so that the next time a new environment is created by the same Oracle Utilities Framework administrator user ID, you do not need to run the generated script with the root user ID. Instead the install utility itself proceeds with the registration.

## <span id="page-49-0"></span>**Installing Oracle Utilities Application Framework**

This section outlines the steps for installing the Oracle Utilities Application Framework.

## **Installation Process (Brief Description)**

- 1. Log on as the Oracle Utilities Application Framework administrator (the default is cissys on UNIX) or as a user with Administrator privileges (on Windows).
- 2. Configure your application server and any third-party software required for your platform, as outlined in [Chapter 5](#page-32-0)**:** [Installing Application Server Prerequisite](#page-32-1)  [Software.](#page-32-1)
- 3. Change directory to the *<TEMPDIR>*/FW-V4.4.0.2.0 directory.
- 4. Set the following path:

export PATH=/<JAVA\_HOME>/bin:/<JAVA\_HOME>/lib:\$PATH

**Note:** The above command is only applicable on a Unix platform. <JAVA\_HOME> is the location where the JDK has been installed.

5. Start the application installation utility by executing the appropriate script:

For initial install:

**Unix:** ksh ./install.sh

**Windows:** install.cmd

- 6. Follow the messages and instructions that are produced by the application installation utility. Use the completed worksheets in the [Installation Menu](#page-21-0)  [Functionality Overview](#page-21-0) section in [Chapter 4: Planning the Installation](#page-18-0) to assist you.
- 7. Installation of Oracle Utilities Framework Application Server is complete if no errors occurred during installation.

## **Installation Process (Detailed Description)**

1. Log on to the host server as Oracle Utilities Application Framework administrator.

Log on as cissys (on UNIX) or as a user with Administrator privileges (on Windows).

2. Configure application server and third-party software.

Complete all steps outlined in the [Installing Application Server Prerequisite Software](#page-32-1) in [Chapter 5: Installing Application Server Prerequisite Software.](#page-32-1) You will need to obtain specific information for the install.

3. Change directory to the *<TEMPDIR>*/FW-V4.4.0.2.0 directory and start the application installation utility by executing the appropriate script:

**Unix:** ksh ./install.sh

**Windows:** install.cmd

4. On the Environment Installation Options menu, select item 1: Environment ID, Roles, Third Party Software Configuration.

Use the completed Environment ID, Roles, Third Party Software Configuration worksheet in the [Installation Menu Functionality Overview](#page-21-0) section in [Chapter 6:](#page-46-0)  [Installing the Application Server Component of Oracle Utilities Application](#page-46-0)  [Framework](#page-46-0) to complete this step.

5. Select menu item 2: Keystore Options.

Use the completed Keystore Options Worksheet to complete this step. See [Installation Menu Functionality Overview](#page-21-0) section in [Chapter 6: Installing the](#page-46-0)  [Application Server Component of Oracle Utilities Application Framework](#page-46-0).

6. Select menu item 50: Environment Installation Options.

Use the completed Environment Installation Options Worksheet to complete this step. See [Installation Menu Functionality Overview](#page-21-0) section in [Chapter 6: Installing](#page-46-0)  [the Application Server Component of Oracle Utilities Application Framework](#page-46-0).

**Note:** You must create the directory for output (the Log Mount Point). The installation process fails if this directory does not exist.

- Specify the environment mount point, log files mount point, name and the environment directory names for a new installation on a menu screen.
- Specify the web application server type your environment will run with (the default will be WebLogic).
- Specify if you want to install the application viewer module.
- Specify if you want to install the demo certificate generation scripts.
- Specify if you want to install sample custom code.
- Enter P to accept the selected options.
- During this step, the specification of a new environment is checked for validity against /etc/cistab and the permissions on mount points and directories.
- 7. Configure environment parameters.
	- During this step you will configure environment parameters such as web server hosts and ports, database name, and user ID.
	- The application installation utility shows default values for some configuration options.
	- Use the completed Environment Configuration Worksheet to assist you.

**Note**: Some options require a value for a successful install. It is important to provide these values as described in the previous sections.

- When you are done with the parameters setup, proceed with the option P.
- All of the options will be written in the following File: \$ SPLEBASE/etc/ ENVIRON.INI.
- You will be warned if you did not edit a section. You may proceed if you want to keep the default settings.
- The application installation utility copies the installation media to a new environment.

The application installation utility generates environment configuration parameters.

The application installation utility automatically executes the script initialSetup.sh (on UNIX) or initialSetup.cmd (on Windows), located in \$SPLEBASE/bin (%SPLEBASE%\bin on Windows) directory. This script populates different application template configuration files with the new environment variables values and completes the rest of the installation steps.

8. Set up environment variables.

Once the ENVIRON.INI file is created and contains the correct environment parameters, the application installation utility starts a sub shell to the current process by executing the splenviron.sh (on UNIX) or splenviron.cmd (on Windows) script, located in \$SPLEBASE/bin (or *%SPLEBSE%\etc for Windows)* directory. This script sets up all the necessary environment variables and shell settings for the application server to function correctly.

From this point, a number of environment variables have been set up. Some key ones are:

- \$PATH an adjustment to \$PATH is made so that all of the environment scripts and objects will be in the path.
- \$SPLEBASE (%SPLEBASE%) stands for <SPLDIR>/ <SPLENVIRON> directory
- \$SPLOUTPUT (%SPLOUTPUT%) stands for <SPLDIROUT>/ <SPLENVIRON> directory
- \$SPLENVIRON (%SPLENVIRON%) environment name

For future operations or any post installation steps, you need to first execute the following command to setup your session to the new environment:

**Unix:** \$SPLEBASE/bin/splenviron.sh -e <SPLENVIRON>

**Windows**:%SPLEBASE%\bin\splenviron.cmd -e <SPLENVIRON>

You need to execute this script each time you want to be connected to the specific environment before performing manual operations such as shutdown, startup or performing an additional application product installation.

When you have finished the install process, your current online session will be connected to the new environment.

Refer to [Chapter 4:](#page-18-1) [Planning the Installation](#page-18-0) for settings and configuration.

## **Configuring the OUAF Keystore**

Refer to the *Security Guide* available in the documentation package for a detailed description of the keystore.

## <span id="page-52-1"></span><span id="page-52-0"></span>**Installing Hibernate 4.1.0**

You must install Hibernate before installing the product.

To install Hibernate external jar files to the Hibernate 3rd party jars depot:

1. Create a Hibernate jar external depot:

export HIBERNATE JAR DIR=<Hibernate 3rd party jars depot>

- 2. Download the hibernate-release-4.1.0.Final.zip file from http://sourceforge.net/ projects/hibernate/files/hibernate4/.
- 3. Click the "4.1.0.Final" link to download the zip file.
- 4. Extract the contents of the archive file:

unzip hibernate-release-4.1.0.Final.zip

**Note**: You must have Java JDK installed on the machine to use the jar command. Make sure you install the JDK supported for your platform.

5. Copy the jar files to your Hibernate jar directory (\$HIBERNATE\_JAR\_DIR) using the following commands:

cp hibernate-release-4.1.0.Final/lib/optional/ehcache/ ehcachecore-2.5.2.jar \$HIBERNATE\_JAR\_DIR

cp hibernate-release-4.1.0.Final/lib/optional/ehcache/hibernateehcache-4.1.0. Final.jar \$HIBERNATE JAR DIR

cp hibernate-release-4.1.0.Final/lib/required/hibernate-commonsannotations-4.0.1. Final.jar \$HIBERNATE JAR DIR

cp hibernate-release-4.1.0.Final/lib/required/hibernate-core-4.1.0. Final.jar \$HIBERNATE JAR DIR

cp hibernate-release-4.1.0.Final/lib/required/hibernate-jpa-2.0 api-1.0.1. Final.jar \$HIBERNATE JAR DIR

cp hibernate-release-4.1.0.Final/lib/required/javassist-3.15.0- GA.jar \$HIBERNATE\_JAR\_DIR

cp hibernate-release-4.1.0.Final/lib/required/jboss-logging-3.3.0.Final.jar \$HIBERNATE\_JAR\_DIR

cp hibernate-release-4.1.0.Final/lib/required/jboss-transactionapi 1.1 spec-1.0.0.Final.jar \$HIBERNATE JAR DIR

- 6. [Download the hibernate-release-5.2.3.Final.zip file from the following link to get the](https://sourceforge.net/projects/hibernate/files/hibernate-search/)  [jboss-logging-3.3.0.Final.jar.](https://sourceforge.net/projects/hibernate/files/hibernate-search/)  [h](https://sourceforge.net/projects/hibernate/files/hibernate-search/)ttps://sourceforge.net/projects/hibernate/files/hibernate-orm
- 7. Click the "5.2.3.Final" link to download the zip file.
- 8. Extract the contents of the archive file using the following command unzip hibernate-release-5.2.3.Final.zip
- 9. Copy the jboss-logging-3.3.0.Final.jar file to your Hibernate jar directory (\$HIBERNATE\_JAR\_DIR) using the following command:

cp hibernate-release-5.2.3.Final/lib/required/jboss-logging-3.3.0.Final.jar to \$HIBERNATE\_JAR\_DIR

# **Chapter 7**

## **Installing the Application Server Component of Oracle Utilities Customer Care and Billing**

This chapter describes the procedure to install Oracle Utilities Customer Care and Billing on top of the previously created Oracle Utilities Application Framework environment. It focuses on the following:

- [Introduction](#page-55-1)
- [Pre-installation Tasks](#page-55-0)
- [Installing the Application](#page-57-0)
- [Integrating Customer Modifications into This Release](#page-58-0)
- [Operating the Application](#page-58-1)
- **[Installing Service Packs and Patches](#page-58-2)**

## <span id="page-55-1"></span>**Introduction**

You can download the installation package from the Oracle Software Delivery Cloud. If the Framework installation was processed on previously existing Oracle Utilities Customer Care and Billing environment, then customer modifications relevant for this version and compliant with the proper naming conventions (as described in the *Oracle Utilities Customer Care and Billing Database Administrator's Guide)* have been preserved in the new environment by the Framework installation process.

To proceed with the Oracle Utilities Customer Care and Billing installation you need to be connected to the target framework application environment. See the detailed installation instructions in the following sections.

You *must* initialize the Framework environment along with the required Patch Set prior to proceeding with Oracle Utilities Customer Care and Billing installation. For detailed instructions refer to the [Preparing for the Installation](#page-57-1) section in this chapter.

## <span id="page-55-0"></span>**Pre-installation Tasks**

This section describes the steps that should be performed before installing Oracle Utilities Customer Care and Billing.

## **Installing Prerequisite Patches**

Oracle Utilities Application Framework patches must be installed prior to installing Oracle Utilities Customer Care and Billing.

The patches are available as a convenience rollup in the CCB-V2.7.0.3.0-FWPREREQ-MultiPlatform.zip file, which is part of the downloaded media pack.

For a list of patches included in this rollup, refer to [Appendix A: Application Framework](#page-72-0)  [Prerequisite Patches.](#page-72-0)

To install the application and database patches on top of Oracle Utilities Application Framework 4.4.0.2.0:

1. Copy the file CCB-V27030-FW-PREREQ-MultiPlatform.jar in the delivered package to a <TEMPDIR>. Unjar using the command below.

jar -xvf CCB-V27030-FW-PREREQ-MultiPlatform.jar

2. Initialize the Oracle Utilities Application Framework environment to install the Framework patch rollup into.

### **UNIX**

\$SPLEBASE/bin/splenviron.sh -e \$SPLENVIRON

#### **Windows**

\$SPLEBASE\bin\splenviron.cmd -e %SPLENVIRON%

- 3. Install application patches.
	- a. Navigate to the <temp location>/FW-V4.4.0.2.0-Rollup/Application folder.

b. Execute the group installation script.

#### **Unix /Linux**

```
chmod a+x installSFgroup.sh
chmod a+x FW*/*.sh
./installSFgroup.sh
```
#### **Windows**

installSFgroup.cmd

## **Copying and Decompressing Install Media**

The installation file is delivered in jar format for both UNIX and Windows platforms.

Oracle Utilities Customer Care and Billing is delivered in a separate installation package for each supported Operating System. Refer to the [Supported Platforms](#page-13-0) section in [Chapter 3: Supported Platforms and Hardware Requirements](#page-11-1) for version and installation details regarding the database and operating system versions. Also refer to [Chapter 5](#page-32-0)**:**  [Installing Application Server Prerequisite Software](#page-32-1) for the prerequisite third-party software installation instructions.

Download the installation package for your operating system and proceed with the following instructions.

- 1. Log in to the host server as the Oracle Utilities Application Framework administrator user ID (default cissys). This is the same user ID that was used to install the Oracle Utilities Application Framework.
- 2. Create a <TEMPDIR> directory on the host server, which is independent of any current or other working Oracle Utilities Customer Care and Billing application environment. This can be the same <TEMPDIR> used during the installation of the Oracle Utilities Application Framework.
- 3. Copy the file CCB-V2.7.0.3.0-MultiPlatform.jar in the delivered package to a <TEMPDIR>. If you are using FTP to transfer this file, remember to use the BINARY option for the FTP transfer.
- 4. Decompress the file:

cd <TEMPDIR>

jar -xvf CCB-V2.7.0.3.0-MultiPlatform.jar

**Note:** You will need to have Java JDK installed on the machine used to (un)jar the application server installation package. Please install the JDK that is supported for the install on your platform to be able to use the jar command. This is the location of Java packages: http://java.sun.com/ products/archive/index.html.

For Windows installs, include the location of the JDK in your path before you execute the jar command.

For both Unix and Windows platforms, a sub-directory named CCB.V2.7.0.3.0 is created. The contents of the installation directory are identical for both platforms. The directory contains the install software for the application product.

## <span id="page-57-1"></span>**Preparing for the Installation**

- 1. Log on as an Oracle Utilities Customer Care and Billing Administrator (default is "cissys").
- 2. Initialize the Framework environment that you want to install the product into.

#### **UNIX:**

```
$SPLEBASE/bin/splenviron.sh -e $SPLENVIRON
```
#### **Windows:**

\$SPLEBASE\bin\splenviron.cmd -e %SPLENVIRON%

3. Stop the environment if running.

## <span id="page-57-0"></span>**Installing the Application**

To install the Oracle Utilities Customer Care and Billing application:

- 1. Change to the <TEMPDIR>/CCB.V2.7.0.3.0 directory.
- 2. Set the following path:

export PATH=<JAVA\_HOME>/bin:\$PATH

**Note:** The above command is only applicable on a Linux platform. <JAVA\_HOME> is the location where the JDK has been installed.

3. Execute the script:

**UNIX** 

ksh ./install.sh

#### **Windows**

install.cmd

**Note:** On UNIX, ensure that you have the proper execute permission on install.sh

- 4. Follow the messages and instructions that are produced by the install utility. Please note that some of the steps may take some time to complete.
- 5. If the install utility execution was not stopped due to errors and you did not interrupt the execution, you have finished the installation of the Oracle Utilities Customer Care and Billing Application product.
- 6. Execute the following commands:

#### **UNIX**

splenviron.sh -e <ENV\_NAME> configureEnv.sh

Type **P** and <ENTER> (you don't need to change anything)

splenviron.sh -e <ENV\_NAME> initialSetup.sh

#### **Windows**

splenviron.cmd -e <ENV\_NAME> configureEnv.cmd -e <ENV\_NAME> Type **P** and <ENTER> (you don't need to change anything)

splenviron.cmd -e <ENV\_NAME> initialSetup.cmd

7. Start up the environment.

The final step of the installation process is the environment startup. Refer to the *Native Installation Oracle Utilities Framework (Doc ID 1544969.1)* whitepaper on My Oracle Support for start/stop procedure.

## <span id="page-58-0"></span>**Integrating Customer Modifications into This Release**

In order to integrate customer modifications from previous releases into this version of the Oracle Utilities Customer Care and Billing, the customer modifications have to be reapplied to a new environment using the source code and database utilities provided with the software development kit.

Refer to the Oracle Utilities Customer Care and Billing Software Development Kit product documentation for instructions on this process.

## <span id="page-58-1"></span>**Operating the Application**

At this point your installation and custom integration process is complete.

Be sure to read the *Oracle Utilities Customer Care and Billing Server Administration Guide* for more information on further configuring and operating the Oracle Utilities Customer Care and Billing system.

## <span id="page-58-2"></span>**Installing Service Packs and Patches**

Periodically, Oracle Utilities releases a service pack of single fixes for its products. A service pack is an update to an existing release that includes solutions to known problems and other product enhancements. A service pack is not a replacement for an installation, but a pack consisting of a collection of changes and additions for it. The service pack may include changes to be applied to the application server, the database, or both. The service pack includes all files necessary for installing the collection of changes, including installation instructions.

Between services packs, Oracle Utilities releases patches to fix individual bugs. For information on installing patches, see knowledge base article ID 974985.1 on My Oracle Support.

Service packs and patches can be downloaded from My Oracle Support ([https://](https://support.oracle.com/) [support.oracle.com/](https://support.oracle.com/)).

# **Chapter 8**

# **Additional Tasks**

This chapter describes the tasks that should be completed after installing Oracle Utilities Customer Care and Billing, including:

- [Importing Self-Signed Certificates](#page-60-1)
- [Customizing Configuration Files](#page-60-0)
- [Integrating Existing Customer Modifications](#page-62-0)
- [Generating the Application Viewer](#page-62-1)
- [Building Javadocs Indexes](#page-63-0)
- [Configuring the Environment for Batch Processing](#page-63-1)
- [Customizing the Logo](#page-63-2)
- [Deploying Inbound WebServices \(IWS\)](#page-64-0)
- [Domain Templates](#page-66-0)

## <span id="page-60-1"></span>**Importing Self-Signed Certificates**

If you are using self-signed certificates and the Inbound Web Services (IWS) feature, it is required that these certificates are imported into the OUAF truststore file.

To import the self-signed certificates:

- 1. Start WebLogic.
- 2. Initialize a command shell and setup the environment:

#### **UNIX**

```
$SPLEBASE/bin/splenviron.sh -e $SPLENVIRON
```
#### For example:

/ouaf/TEST\_ENVIRON1/bin/splenviron.sh -e TEST\_ENVIRON1

#### **Windows**

%SPLEBASE%\bin\splenviron.cmd -e %SPLENVIRON%

#### For example:

D:\ouaf\TEST\_ENVIRON1\bin\splenviron.cmd -e TEST\_ENVIRON1

3. Execute the following script to generate all the information. If the [<server>:<port>] are not specified, they will be retrieved from ENVIRON.INI.

## **UNIX**

\$SPLEBASE/bin/initialSetup.sh -i [<server>:<port>]

#### **Windows**

%SPLEBASE%\bin\ initialSetup.cmd -i [<server>:<port>]

**Note**: Execute these commands before deploying the IWS application.

## <span id="page-60-0"></span>**Customizing Configuration Files**

To make customer modifications to various configuration files, create a 'CM copy' of the template file or user exit instead. This preserves the changes whenever initialSetup is executed; else, the changes to the delivered template files will be lost if it is patched in the future.

Below is a sample procedure to customize Hibernate properties of the SPLWeb web application:

- 1. Locate the hibernate.properties.template in the \$SPLEBASE/templates directory.
- 2. Copy the file to cm.hibernate.properties.template.
- 3. Apply the changes to cm.hibernate.properties.template.
- 4. Update the application war file with the latest changes:

**Unix**: \$SPLEBASE/bin/initialSetup.sh

```
Windows:
%SPLEBASE%\bin\initialSetup.cmd
```
Refer to the Oracle Utilities Application Framework SDK documentation for more details.

## **Centralized Properties Customization**

This feature gives the ability to add, modify, and remove properties in one file. The properties are propagated to the specified property files. The template process, which is part of the initialSetup step, will look at the files etc/cm\_properties.ini (this can be created as a Customer Customization), if the file exists the content will be processed for the relevant properties.

**Note**: Product teams might use this file format: etc/ <PROD>\_properties.ini (where <PROD> could be one of the list of installed products included in etc/PRODUCT.txt). If it exits it will be processed as well.

#### **cm\_properties.ini examples**

Type of entries that could be included into cm\_properties.ini and relevant type of action:

<PROPERTIES\_FILE>:<PROPERTY\_NAME>=<VALUE>

- Override <PROPERTY\_NAME> in <PROPERTIES\_FILE> with <VALUE> if exists.
- Insert <PROPERTY\_NAME> in <PROPERTIES\_FILE> with <VALUE> it doesn't exists.

<PROPERTY\_NAME>=<VALUE>

• Override <PROPERTY\_NAME> in all property files with <VALUE>, if <PROPERTY\_NAME> exists.

<PROPERTIES\_FILE>:<PROPERTY\_NAME>=[DELETE]

• Remove <PROPERTY\_NAME> from <PROPERTIES\_FILE> if exists.

<PROPERTY\_NAME>=[DELETE]

• Remove <PROPERTY\_NAME> from all property files, if <PROPERTY\_NAME> exists.

Template example -> hibernate.service.properties.template:

```
hibernate.user = @DBUSER@
hibernate.pass = @DBPASS@
hibernate.ucp.validate_connection = true
```
#### **ENVIRON.INI example:**

DBUSER=cisadm

#### **cm\_properties.ini example:**

```
hibernate.service.properties.template:hibernate.user=clouduser
hibernate.password=cloudpwd
hibernate.iws.properties.template:hibernate.user=clouduser
```
hibernate.service.properties.template:hibernate.ucp.validate\_conne ction=[DELETE] hibernate.service.properties.template:new.property=test

### **hibernate.service.properties generated properties file result:**

```
### The following line was overridden because <PROD> properties.ini
file setting:
hibernate.user=clouduser
### The following line was overridden because <PROD> properties.ini
file setting:
hibernate.password=cloudpwd
### The following line was deleted because <PROD>_properties.ini 
file setting:
# hibernate.ucp.validate_connection = true
### The following line was appended because <PROD> properties.ini
file setting:
new.property = test
```
#### **hibernate.iws.properties generated properties file result:**

```
### The following line was overridden because <PROD> properties.ini
file setting:
  hibernate.user=clouduser
   ### The following line was overridden because <PROD> properties.ini
   file setting:
   hibernate.password=cloudpwd
```
## <span id="page-62-0"></span>**Integrating Existing Customer Modifications**

Existing Customer Modifications (CM) applied to an application server on an earlier release cannot be applied directly to a later version. CM code needs to be applied from an SDK version compatible with this release.

Refer to the Oracle Utilities Application Framework SDK documentation for more information about migrating CM code.

## <span id="page-62-1"></span>**Generating the Application Viewer**

You may extend the application viewer capabilities within an environment by generating additional items. These include information about algorithm types, algorithms, maintenance objects and data dictionary. The Javadoc indexes are also re-built.

To generate the additional items in the application viewer:

- 1. Shut down the environment.
- 2. Initialize a command shell and setup the environment:

#### **UNIX**

```
$SPLEBASE/bin/splenviron.sh -e $SPLENVIRON
```
#### Example:

/ouaf/TEST\_ENVIRON1/bin/splenviron.sh -e TEST\_ENVIRON1

#### **Windows**

%SPLEBASE%\bin\splenviron.cmd -e %SPLENVIRON%

#### Example:

D:\ouaf\TEST\_ENVIRON1\bin\splenviron.cmd -e TEST\_ENVIRON1

3. Execute the following script to generate all information.

#### **UNIX**

ksh \$SPLEBASE/bin/genappvieweritems.sh

#### **Windows**

%SPLEBASE%\bin\genappvieweritems.cmd

4. Restart your application.

## <span id="page-63-0"></span>**Building Javadocs Indexes**

Rebuilding Javadoc indexes is already part of generating application viewer above. However, there are times when you need to run it separately.

For example: This is required after the customer modifications (CM) have been applied to an environment when it includes Java code.

To rebuild the Javadoc indexes, run the command below:

## **Windows**

%SPLEBASE%\bin\buildJavadocsIndex.cmd

#### **UNIX**

ksh \$SPLEBASE/bin/buildJavadocsIndex.sh

## <span id="page-63-1"></span>**Configuring the Environment for Batch Processing**

Refer to the *Server Administration Guide* for information on configuring the environment for batch processing.

## <span id="page-63-2"></span>**Customizing the Logo**

To replace the Oracle Utilities logo on the main menu with another image, put the new image <customer\_logo\_file>.png file into the directory \$SPLEBASE/etc/conf/root/cm and create a new "External" Navigation Key called CM\_logoImage. To do that, run the Oracle Utilities application from the browser with the parameters: http:// <hostname>:<port>/cis.jsp?utilities=true&tools=true. From the Admin menu, select Navigation Key. Add the above Navigation Key with its corresponding URL Override path. The syntax for the URL path is:

#### **Windows:**

http://<host name>:<port>/<Web Context>/cm/<customer\_logo\_file>.png

#### **UNIX:**

http://<host name>:<port>/<Web Context>/cm/<customer\_logo\_file>.png

The root directory may be deployed in war file format for runtime environment (SPLApp.war). Use provided utilities to incorporate your cm directory into SPLApp.war file.

## <span id="page-64-0"></span>**Deploying Inbound WebServices (IWS)**

All existing XAI Inbound Services have been duplicated as inbound web services as the application moves toward deprecation of XAI and full transition to inbound web services in the next release. The duplicated services are designed to work seamlessly in this release, and customers providing custom services are encouraged to migrate to inbound web services to take full advantage of the new, more efficient Web service technology.

For more information on migrating from XAI to IWS, refer to *Migrating from XAI to IWS Oracle Utilities Application Framework (Doc ID 1644914.1)* on My Oracle Support.

**Note**: This is an optional step for customers using IWS instead of XAI services.

For detailed instructions to deploy inbound web services, refer to *Oracle WebLogic 12.2.1.x Configuration Guide for Oracle Utilities Framework (Doc ID 2413918.1)* on My Oracle Support.

To deploy inbound web services:

#### **UNIX**

- 1. Enable the Web Services functionality as shown below:
	- a. cd \$SPLEBASE/bin
	- b. Execute configureEnv.sh –a

Select option 50 and set the options as below:

- "IWS Deployment Target" is recommended to be set to the server to which the web service EAR will be deployed.
- "Web Admin Server Host" is recommended to be set to the WebLogic admin server host.

Select option 52 and set the option as below:

• "This is a development environment" is recommended to set to true to allow web service deployment from the browser user interface.

Enter "P" to process.

2. Execute initialSetup.sh.

```
cd $SPLEBASE/bin
ksh ./initialSetup.sh
```
3. Create an Oracle WebLogic user configuration file (as <SPLEBASE>/etc/ .wlsuserconfig) and an associated key file (as <SPLEBASE>/etc/.wlsuserkey).

Refer to the Oracle WebLogic product documentation on the storeUserConfig WLST command for additional details.

Make sure the admin server and web service target managed server(s) are running.

4. Run initialSetup[.sh|.cmd] -i to import the WebLogic server certificate into the Oracle Utilities Application Framework trust key store.

initialSetup.sh -i

5. Execute the step below in \$SPLEBASE/bin to deploy the web service EAR file. Please note that the application server should be up before running the below command.

ksh ./iwsdeploy.sh

#### **Windows**

- 1. Enable the Web Services functionality as shown below:
	- a. cd \$SPLEBASE/bin
	- b. Execute configureEnv.cmd –a

Select option 50 and set the options as below:

- "IWS Deployment Target" is recommended to be set to the server to which the web service EAR will be deployed.
- "Web Admin Server Host" is recommended to be set to the WebLogic admin server host.

Select option 52 and set the option as below:

• "This is a development environment" is recommended to set to true to allow web service deployment from the browser user interface.

Enter "P" to process.

2. Execute initialSetup.sh.

cd \$SPLEBASE/bin ksh ./initialSetup.cmd

3. Create an Oracle WebLogic user configuration file (as <SPLEBASE>/etc/ .wlsuserconfig) and an associated key file (as <SPLEBASE>/etc/.wlsuserkey).

Refer to the Oracle WebLogic product documentation on the storeUserConfig WLST command for additional details.

Make sure the admin server and web service target managed server(s) are running.

4. Run initialSetup[.sh|.cmd] -i to import the WebLogic server certificate into the Oracle Utilities Application Framework trust key store.

initialSetup.cmd -i

5. Execute the step below in \$SPLEBASE/bin to deploy the web service EAR file. Please note that the application server should be up before running the below command.

ksh ./iwsdeploy.cmd

## <span id="page-66-0"></span>**Domain Templates**

Configure the WebLogic application server to deploy it. Refer to the *Oracle WebLogic 12.2.1.x Configuration Guide for Oracle Utilities Framework (Doc ID 2413918.1)* on My Oracle Support for more details.

# **Chapter 9**

## **Upgrading Oracle Utilities Customer Care and Billing**

This chapter provides the instructions to upgrade Oracle Utilities Customer Care and Billing, including:

- • [Upgrade Paths](#page-68-0)
- • [Before You Upgrade](#page-68-1)
- • [Upgrade Procedure](#page-68-2)
- • [Post-Upgrade Verifications](#page-71-0)
- • [Installing Service Packs and Patches](#page-71-1)

## <span id="page-68-0"></span>**Upgrade Paths**

The following upgrade paths are applicable to this release:

• From V2.7.0.0.0 or V2.7.0.1.0 to V2.7.0.3.0

Before you can upgrade you must have a prior version installed. If not, follow the procedures described in Chapter 6: Installing the Application Server Component of Oracle Utilities Application Framework and Chapter 7: Installing the Application Server Component of Oracle Utilities Customer Care and Billing in this guide.

## <span id="page-68-1"></span>**Before You Upgrade**

Review the list of operating system, application server, and database server combinations supported for this version of Oracle Utilities Customer Care and Billing in the Supported Platforms section in Chapter 3: Supported Platforms and Hardware Requirements.

For further assistance, contact My Oracle Support before you upgrade.

**Note:** While upgrading a previously installed application server, it is recommended to take a backup before starting the upgrade procedure. The upgrade installation removes the existing environment including the configurations.

## <span id="page-68-2"></span>**Upgrade Procedure**

The upgrade installation procedure consists of:

- • [Upgrading the Database Component](#page-68-3)
- • [Upgrading the Application Component](#page-68-4)

## <span id="page-68-3"></span>**Upgrading the Database Component**

Upgrading the Oracle Utilities Customer Care and Billing database component must be complete before you can upgrade the application component.

Refer to the **Upgrade Install** section in the *Oracle Utilities Customer Care and Billing Database Administrator's Guide* for instructions to upgrade the database component.

## <span id="page-68-4"></span>**Upgrading the Application Component**

•

A successful upgrade consists of the following steps:

- [Upgrading the Oracle Utilities Application Framework Application Component](#page-69-0)
- [Upgrading the Oracle Utilities Customer Care and Billing Application](#page-70-0)  [Component](#page-70-0)

## <span id="page-69-0"></span>**Upgrading the Oracle Utilities Application Framework Application Component**

This section describes how to upgrade the Oracle Utilities Application Framework application component, including:

- [Copying and Decompressing Install Media for the Oracle Utilities Application](#page-69-1)  [Framework Application Component](#page-69-1)
- [Setting Permissions for the cistab file in UNIX for the Oracle Utilities](#page-69-2)  [Application Framework Application Component](#page-69-2)
- [Upgrading the Oracle Utilities Customer Care and Billing Application](#page-70-1)  [Component](#page-70-1)

### <span id="page-69-1"></span>**Copying and Decompressing Install Media for the Oracle Utilities Application Framework Application Component**

The Oracle Utilities Application Framework installation file is delivered in jar format for both UNIX and Windows platforms.

Refer to the Copying and Decompressing Install Media section in Chapter 6: Installing the Application Server Component of Oracle Utilities Application Framework for instructions on copying and decompressing install media.

## <span id="page-69-2"></span>**Setting Permissions for the cistab file in UNIX for the Oracle Utilities Application Framework Application Component**

Refer to the Set Permissions for the cistab File in UNIX section in Chapter 6: Installing the Application Server Component of Oracle Utilities Application Framework for instructions.

## **Upgrading the Oracle Utilities Application Framework Application Component**

To upgrade the Oracle Utilities Application Framework application component:

- 1. Login to the application server host as administrator (the default is cissys on **UNIX**) or as a user with administrator privileges (on Windows).
- 2. Change directory to the bin folder.

cd <install\_dir>/bin

where  $\leq$  install\_dir> is the location where the Oracle Utilities Application Framework V4.4.0.2.0 base application component is installed.

3. Initialize the environment by running the appropriate command:

### **UNIX**

./splenviron.sh -e <ENV NAME>

#### **Windows**

splenviron.cmd -e <ENV NAME>

4. Change directory to the <TEMP\_DIR>/FWV4.4.0.2.0 directory.

**NOTE**: While installing Application Framework V4.4.0.2.0 from the previous environment to Oracle Utilities Customer Care and Billing V2.7.0.3.0 the install utility removes the existing environment and re-creates the environment. Take a backup before you proceed with installing Application Framework V4.4.0.2.0 to retain any configurations for future reference.

5. Start the application installation utility by executing the appropriate script:

**UNIX**  ksh ./install.sh -u

## **Windows Server**

install.cmd -u

6. Once the install or upgrade has finished, the installation log location is displayed on the screen. If the log does not list any error messages, the installation of the application component of Oracle Utilities Application Framework is complete.

## <span id="page-70-0"></span>**Upgrading the Oracle Utilities Customer Care and Billing Application Component**

This section describes how to install the application component of Oracle Utilities Customer Care and Billing, including:

- [Copying and Decompressing Oracle Utilities Customer Care and Billing Install](#page-70-2)  [Media](#page-70-2)
- [Upgrading the Oracle Utilities Customer Care and Billing Application](#page-70-1)  [Component](#page-70-1)
- [Creating WebLogic Domain](#page-70-3)

### <span id="page-70-2"></span>**Copying and Decompressing Oracle Utilities Customer Care and Billing Install Media**

The Oracle Utilities Customer Care and Billing installation file is delivered in jar format for both UNIX and Windows platforms.

Refer to the Copying and Decompressing Install Media section in Chapter 6: Installing the Application Server Component of Oracle Utilities Application Framework for instructions on copying and decompressing install media.

## <span id="page-70-1"></span>**Upgrading the Oracle Utilities Customer Care and Billing Application Component**

Refer to the Installing the Application section in Chapter 7: Installing the Application Server Component of Oracle Utilities Customer Care and Billing for steps to upgrade the Oracle Utilities Customer Care and Billing application component.

## <span id="page-70-3"></span>**Creating WebLogic Domain**

With Oracle Utilities Application Framework V4.4.0.2.0 a WebLogic native installation is required. Refer to *Oracle WebLogic 12.2.1.x Configuration Guide for Oracle Utilities Application Framework (Doc ID 2413918.1)* on My Oracle Support for more information.

## <span id="page-71-0"></span>**Post-Upgrade Verifications**

After you complete the upgrade, verify the following:

- 1. Verify installation logs created under decompressed installer location for any errors.
- 2. Confirm that the installation logs do not contain any errors.
- 3. Confirm that all the configurations are correct.

Refer to the Installation and Configuration Worksheets section in Chapter 4: Planning the Installation for details.

- 4. Confirm that the database is ready.
- 5. Generate the Application Viewer.
- 6. Start the application server.

At this point, the installation is complete.

Refer to the *Oracle Utilities Customer Care and Billing Server Administration Guide* for more information on further configuring and operating the system.

## <span id="page-71-1"></span>**Installing Service Packs and Patches**

Periodically, Oracle Utilities releases a service pack of single fixes for its products. A service pack is an update to an existing release that includes solutions to known problems and other product enhancements. A service pack is not a replacement for an installation, but a pack consisting of a collection of changes and additions for it. The service pack may include changes to be applied to the application server, the database, or both. The service pack includes all files necessary for installing the collection of changes, including installation instructions.

Between services packs, Oracle Utilities releases patches to fix individual bugs. For information about installing patches, refer to **Document ID 974985.1** on My Oracle Support.

Service packs and patches can be downloaded from My Oracle Support ([https://](https://support.oracle.com/) [support.oracle.com/](https://support.oracle.com/)).
## **Appendix A**

## **Application Framework Prerequisite Patches**

Oracle Utilities Application Framework patches must be installed prior to installing Oracle Utilities Customer Care and Billing. The patches listed below are available as a convenience rollup, CCB-V2.7.0.3.0-FW-PREREQ-MultiPlatform.zip included in the downloaded media pack.

Refer to the instructions included in the rollup directory for steps to install the patches.

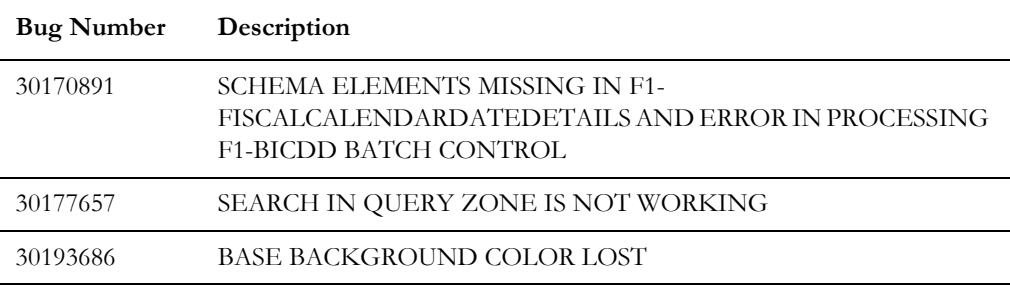

## **Appendix B**

## **Oracle Utilities Customer Care and Billing Fixes**

The following table lists the Oracle Utilities Customer Care and Billing fixes included in this release:

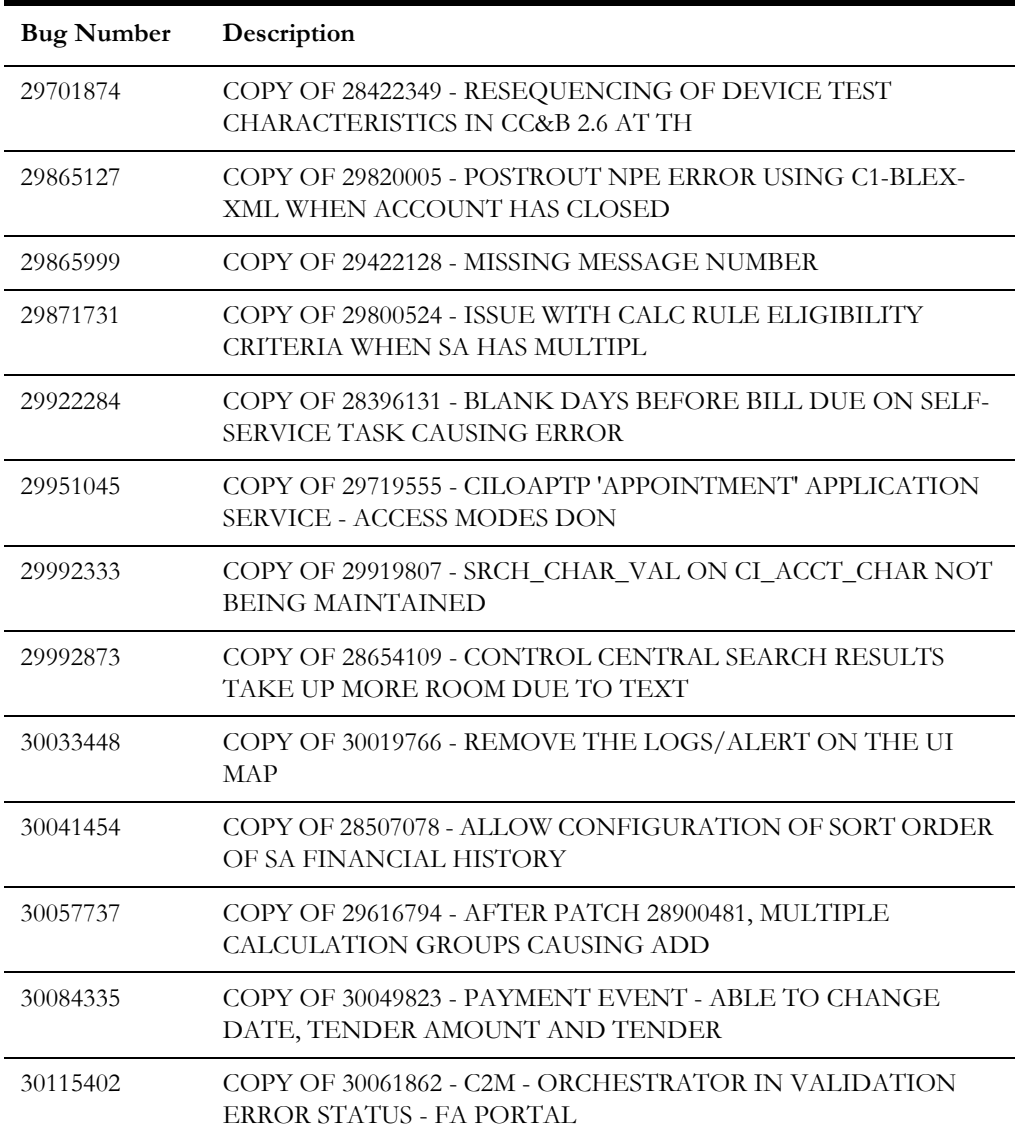

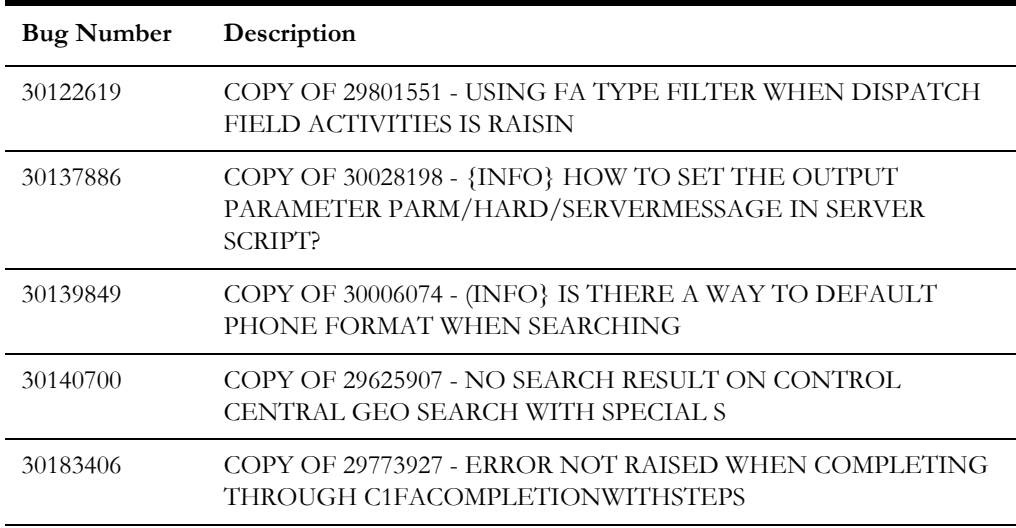